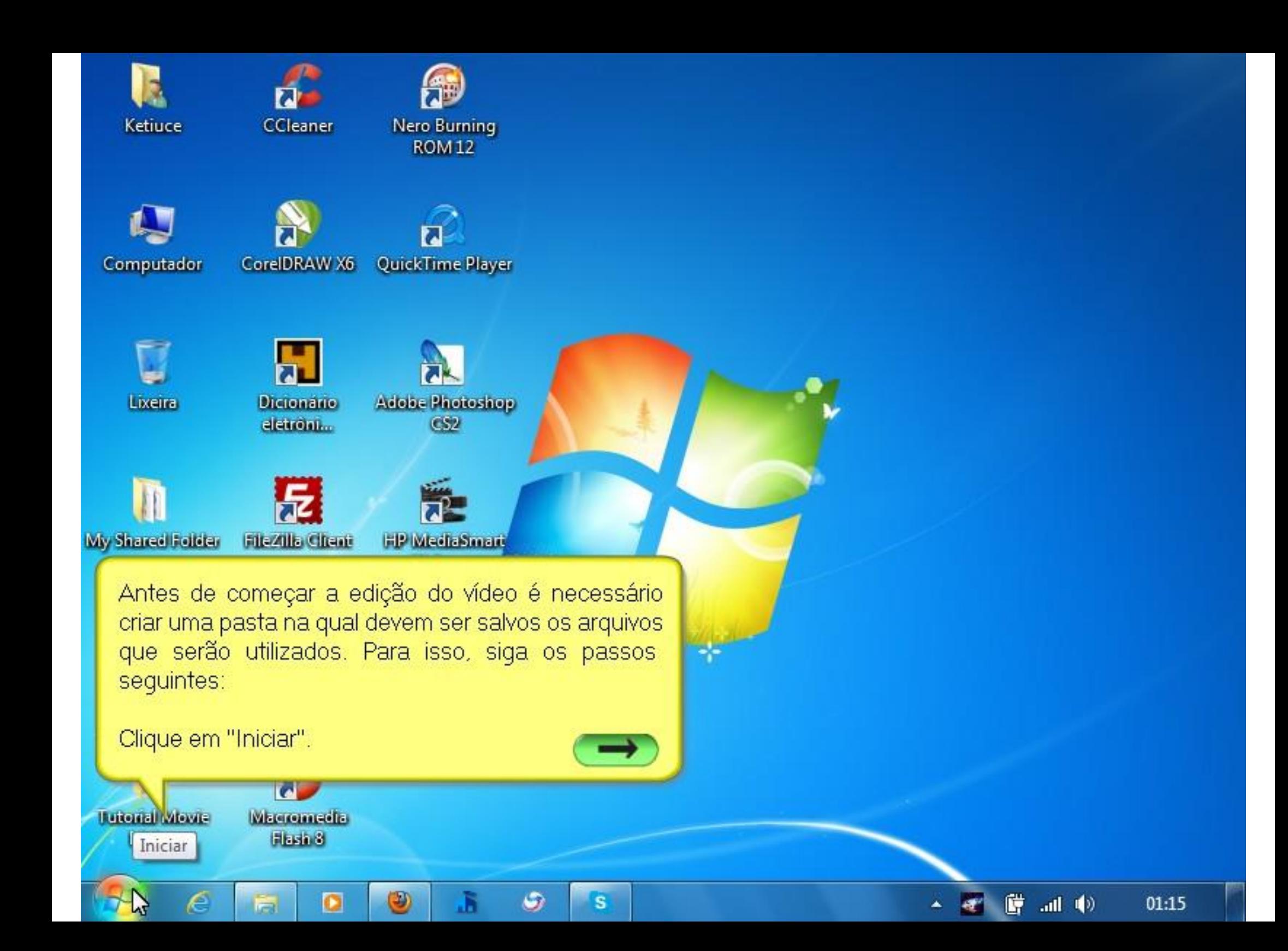

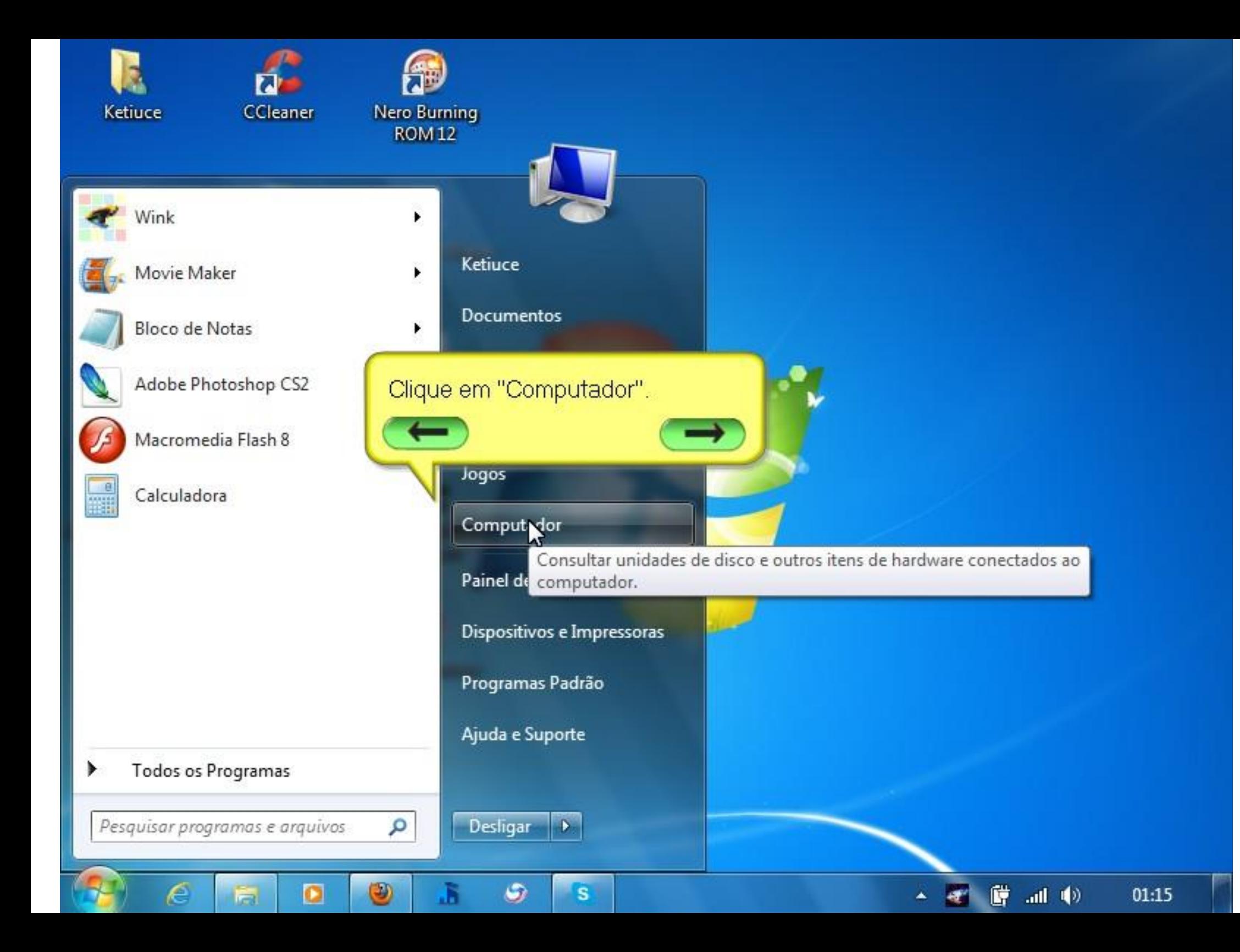

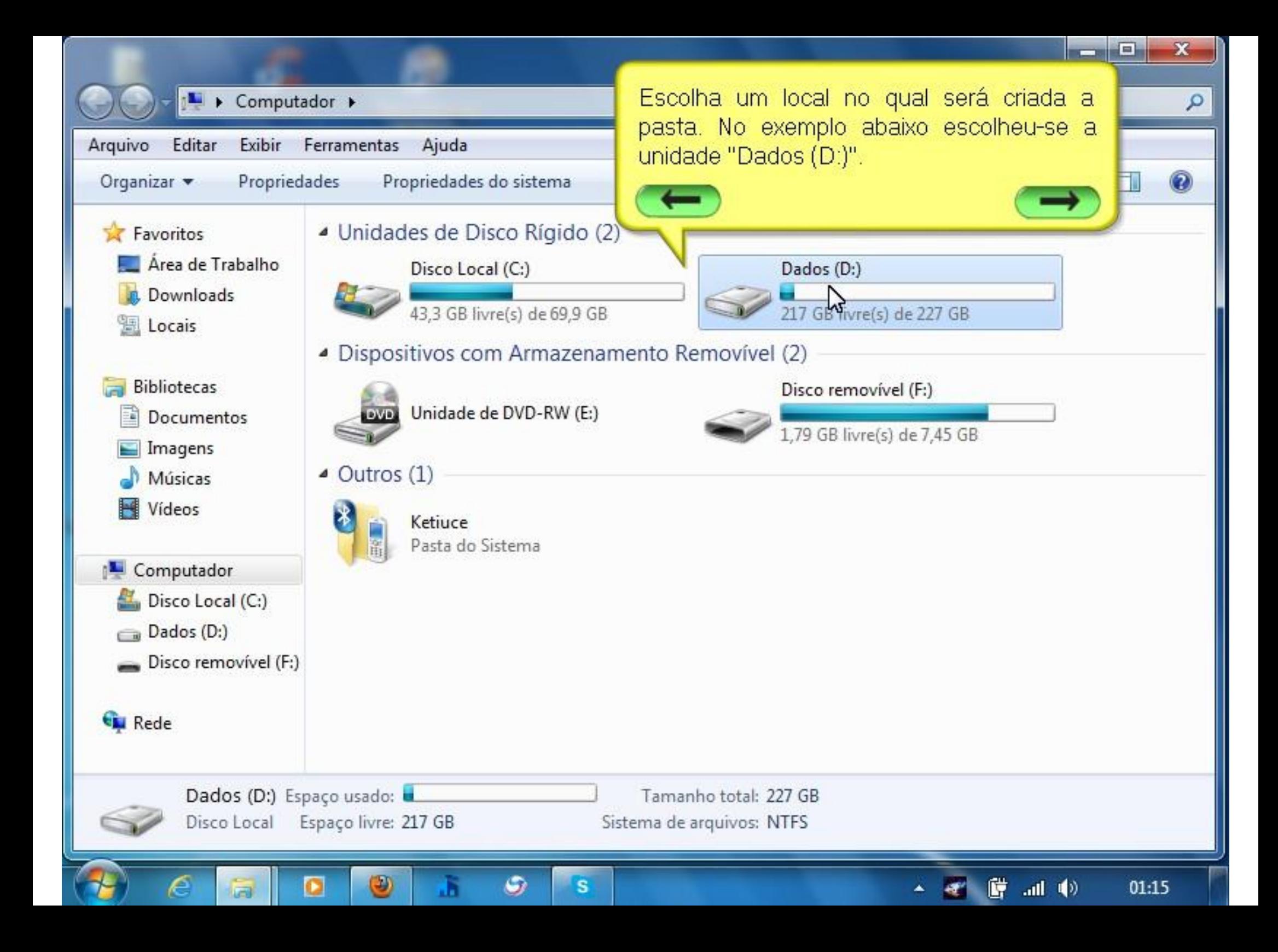

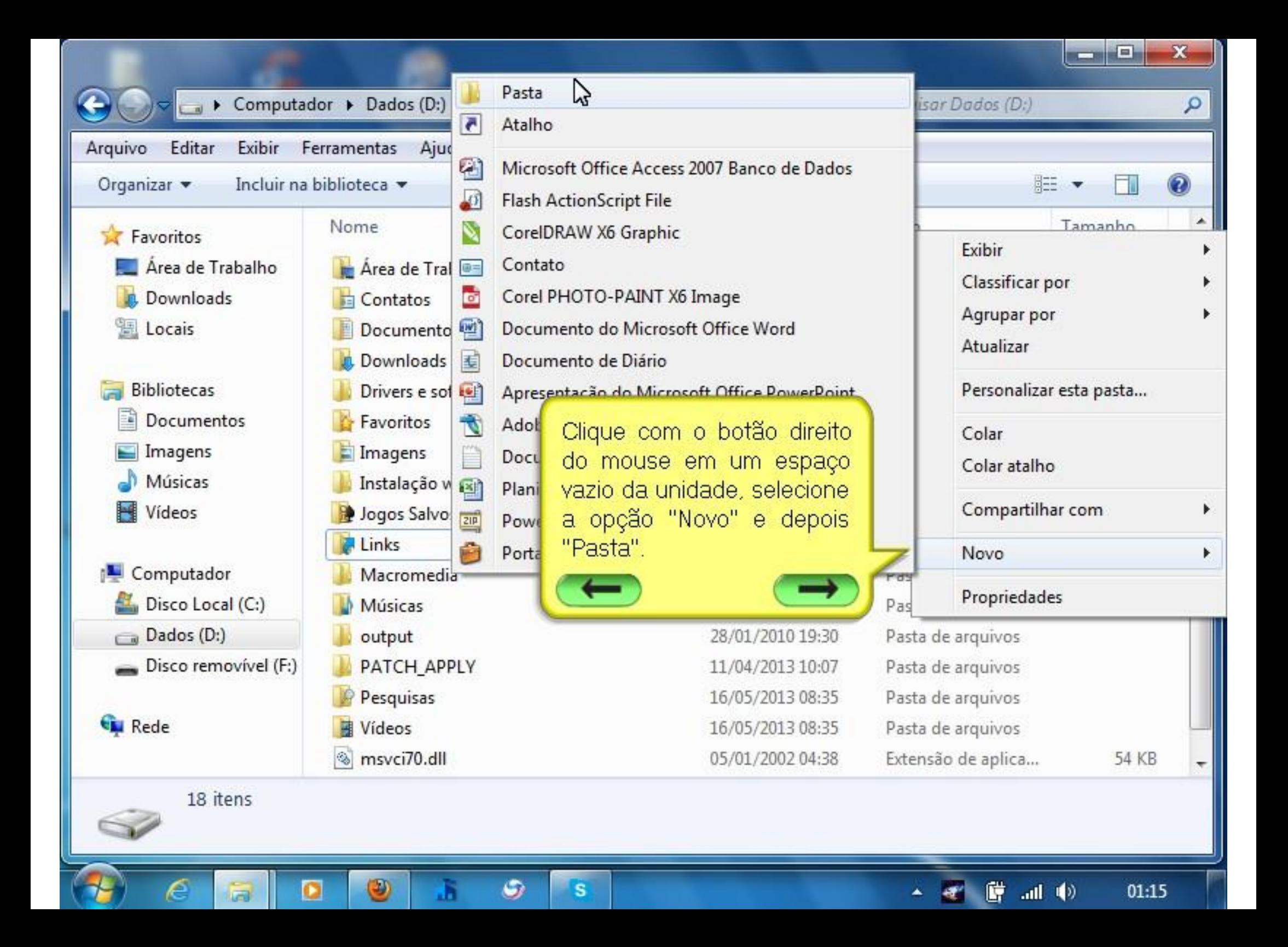

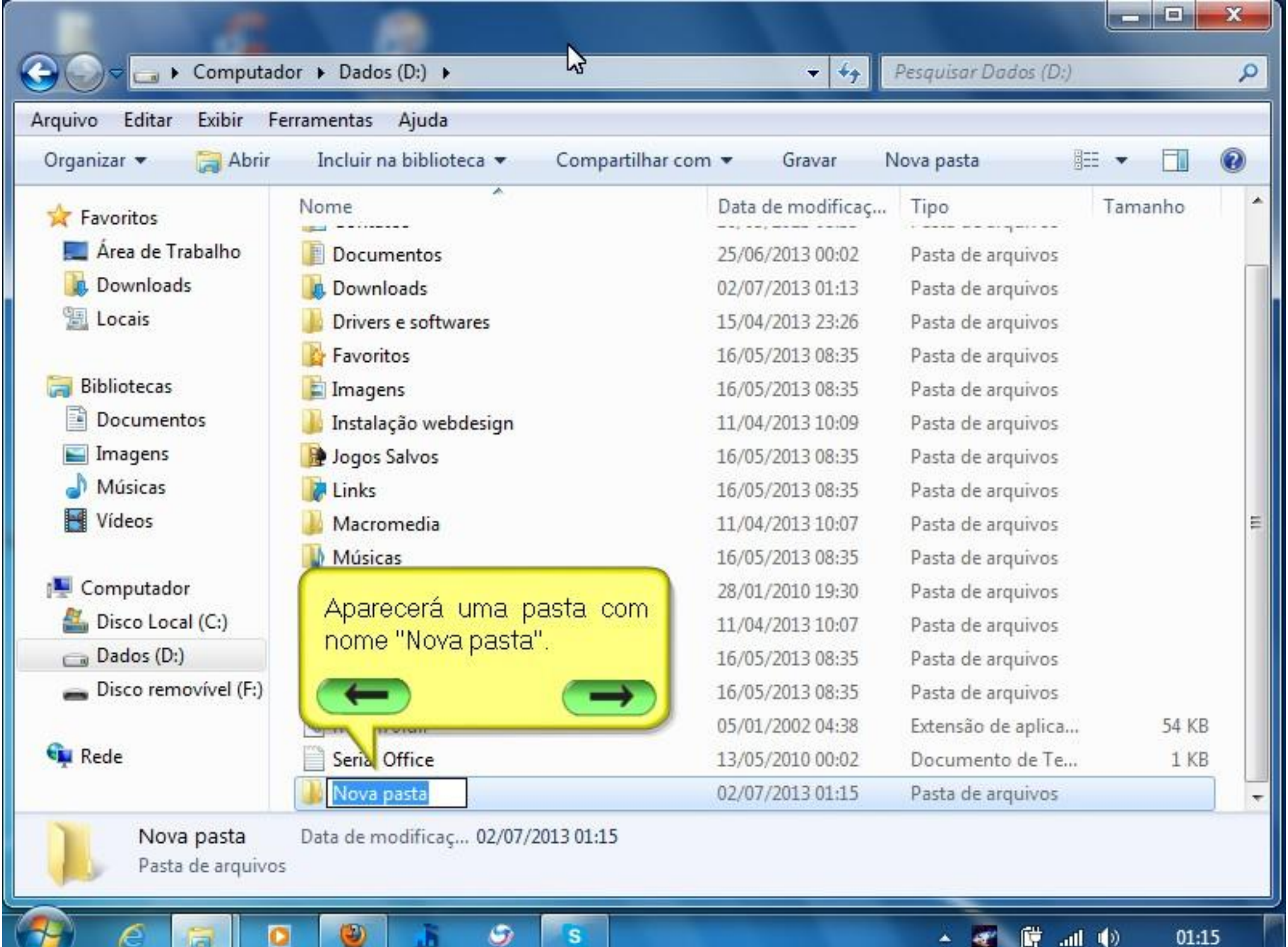

ш

L

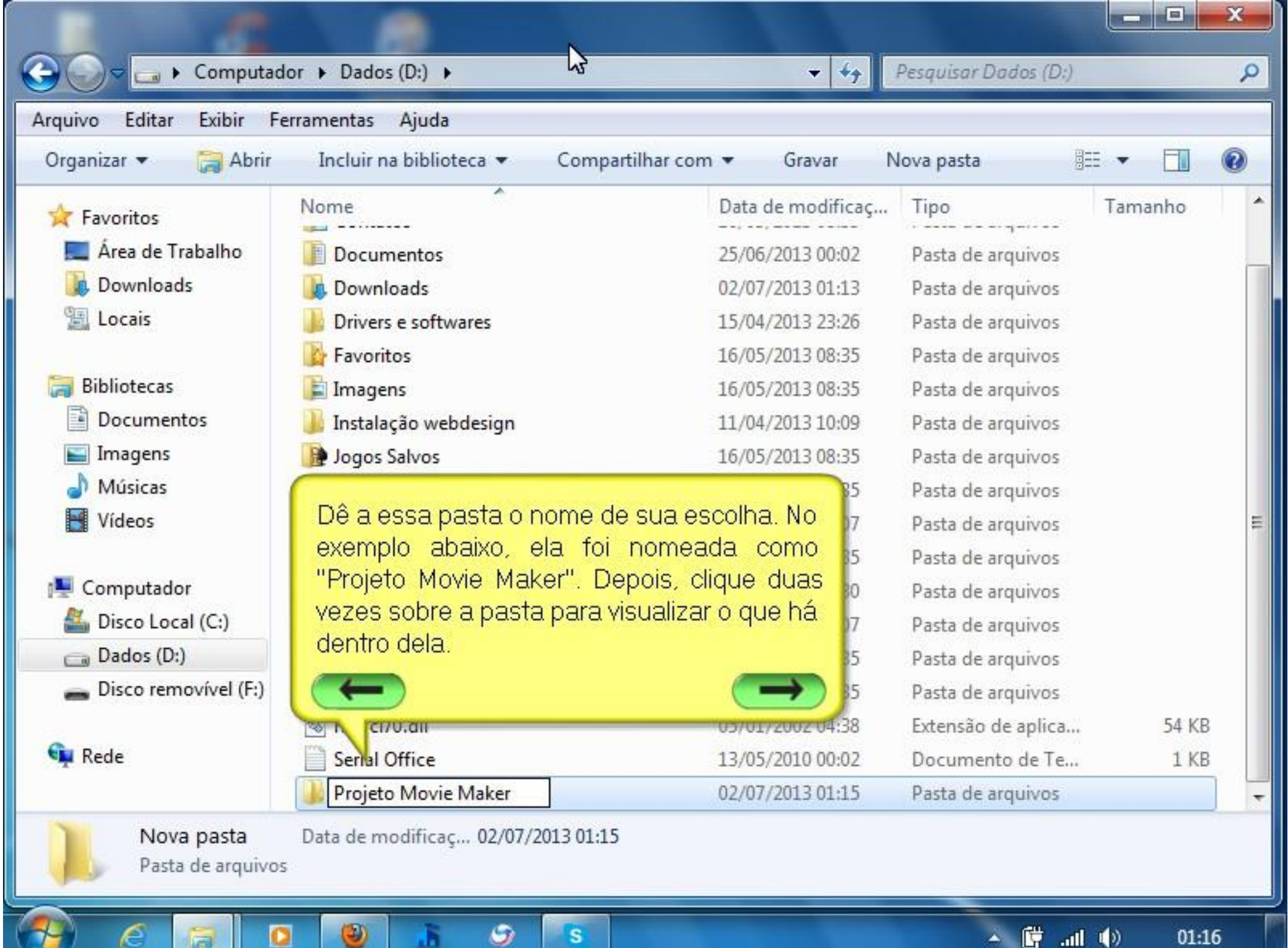

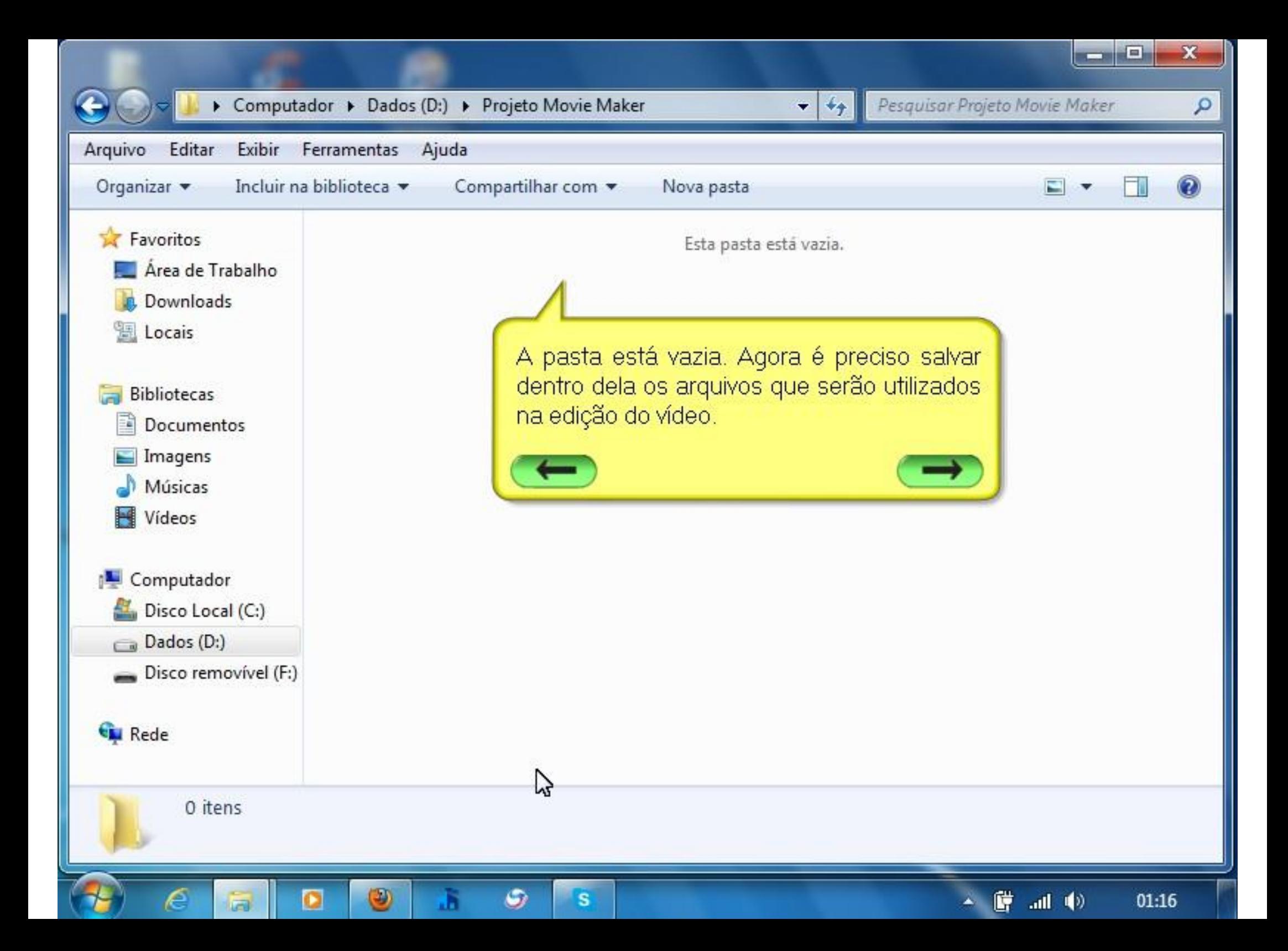

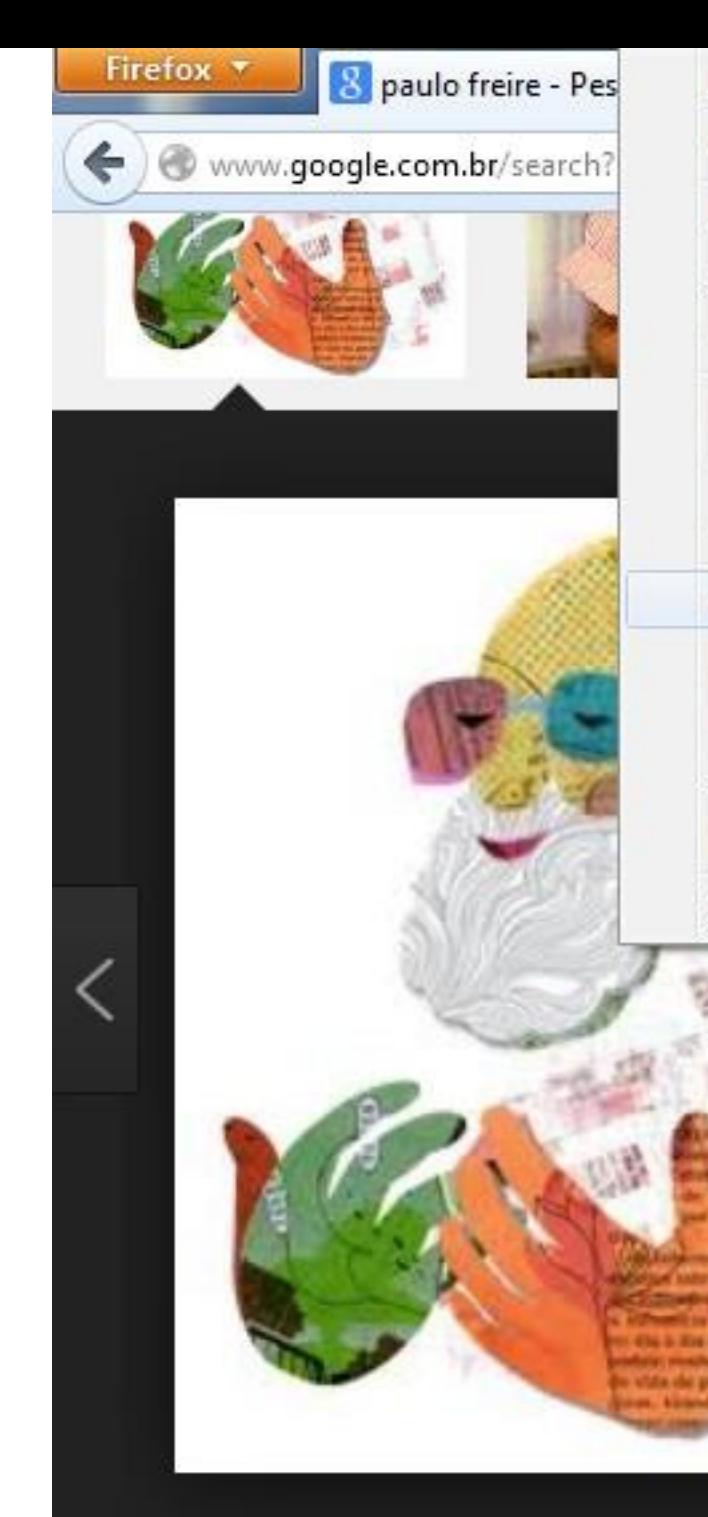

Abrir em nova aba Abrir em nova janela privativa Adicionar link aos favoritos Salvar link como... Copiar link Exibir imagem Copiar imagem Copiar endereço da imagem Salvar imagem somo... Enviar imagem por email... Definir como papel de parede...

Propriedades da imagem Este frame

Inspecionar elemento

m

۵

s

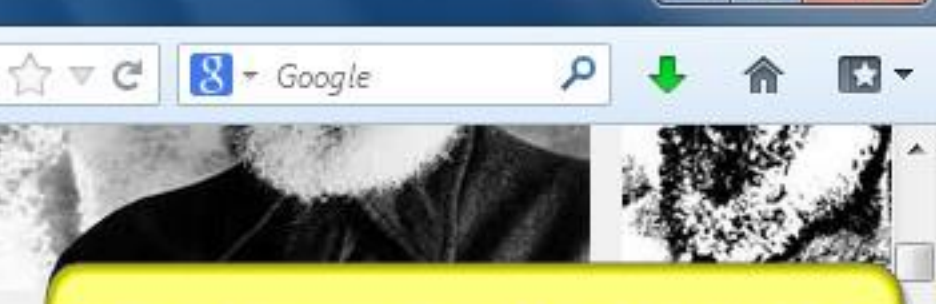

 $-10$ 

Diferentes maneiras podem ser utilizada para salvar os arquivos na pasta. No exemplo abaixo escolheu-se uma. imagem de um site na internet, clicou-se sobre ela com o botão direito >> "Salvar" imagem como".

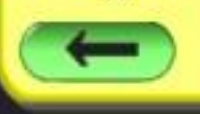

## estas também:

Ro

o.bld

к

**Short ex** 

esper

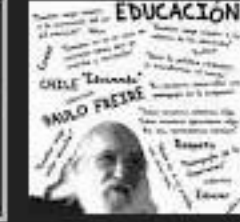

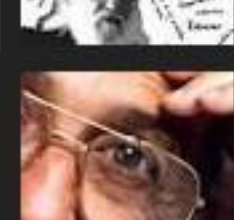

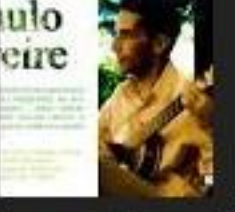

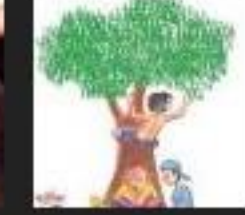

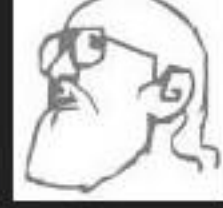

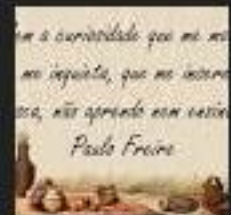

 $\mathbf{H}(\mathbf{0})$ 

01:16

囋

As imagens podem ter direitos autorais.

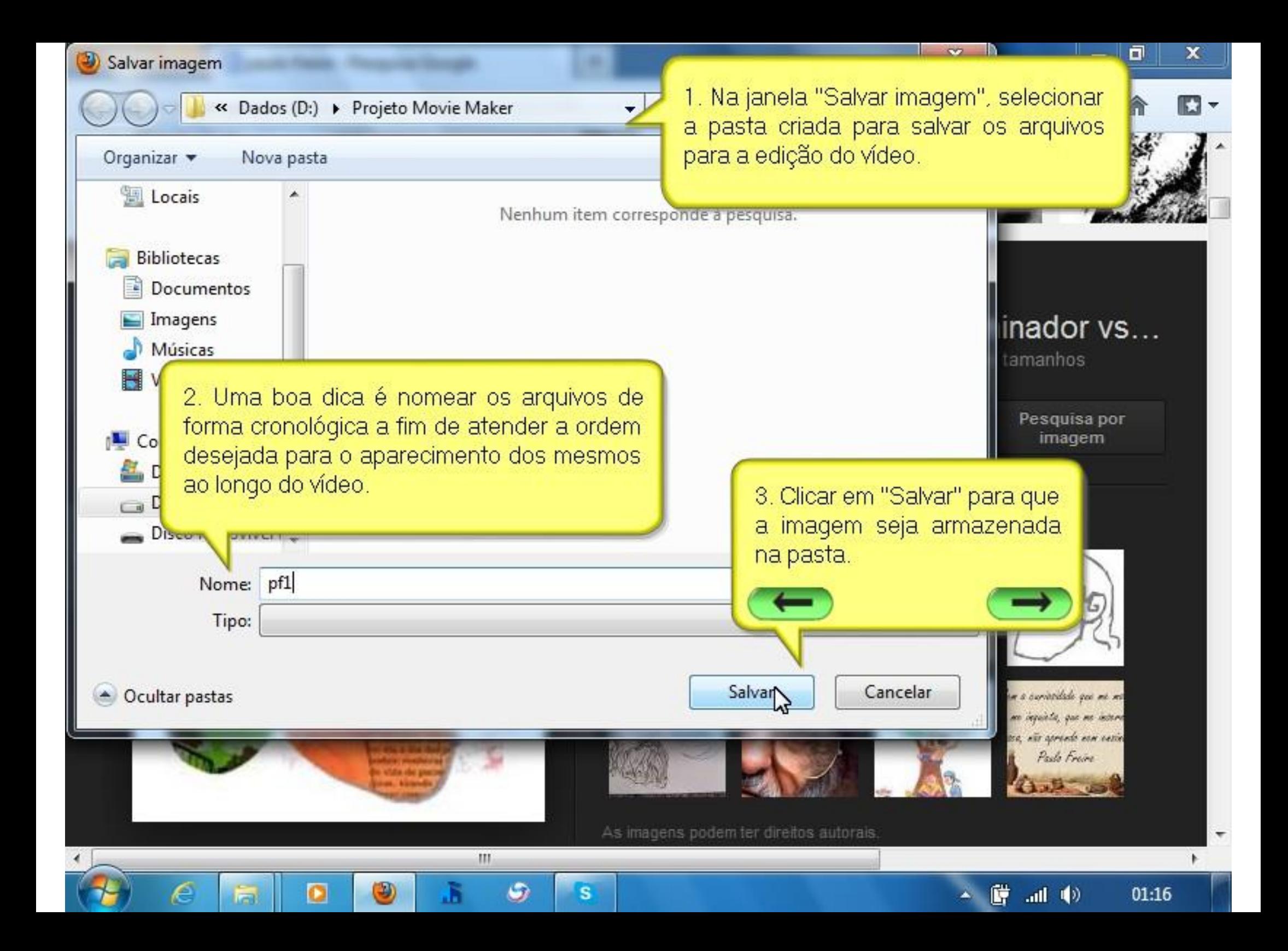

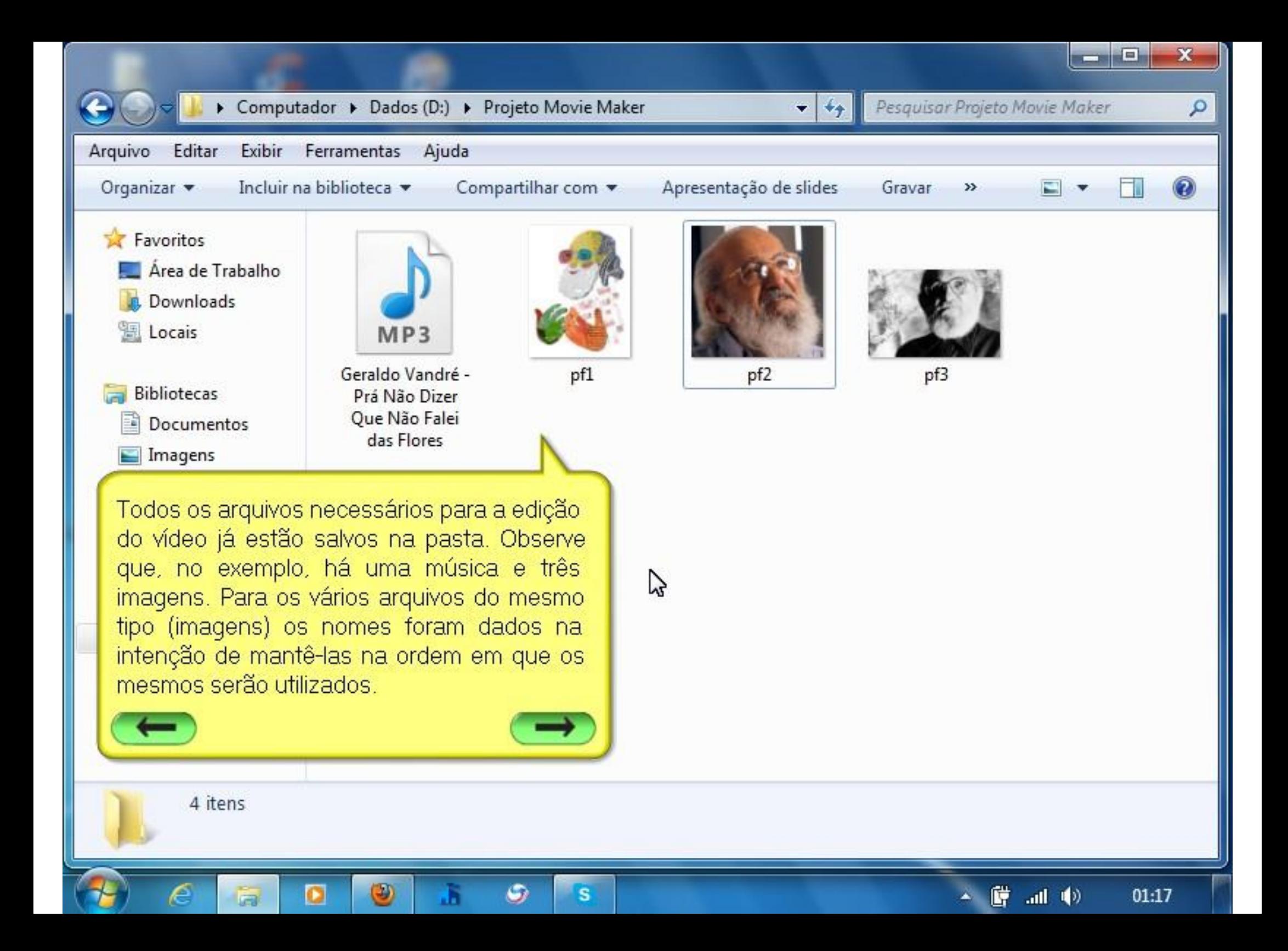

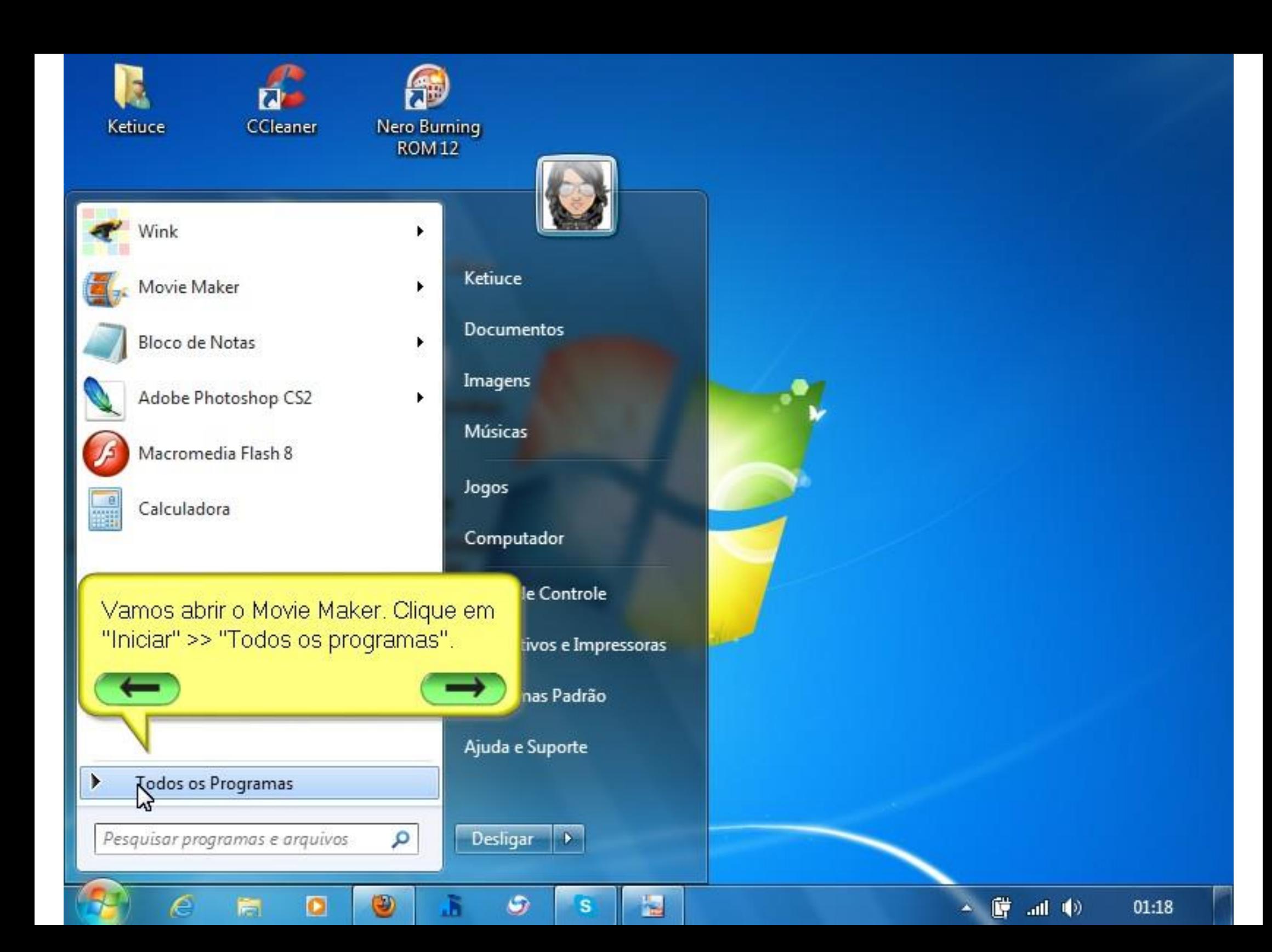

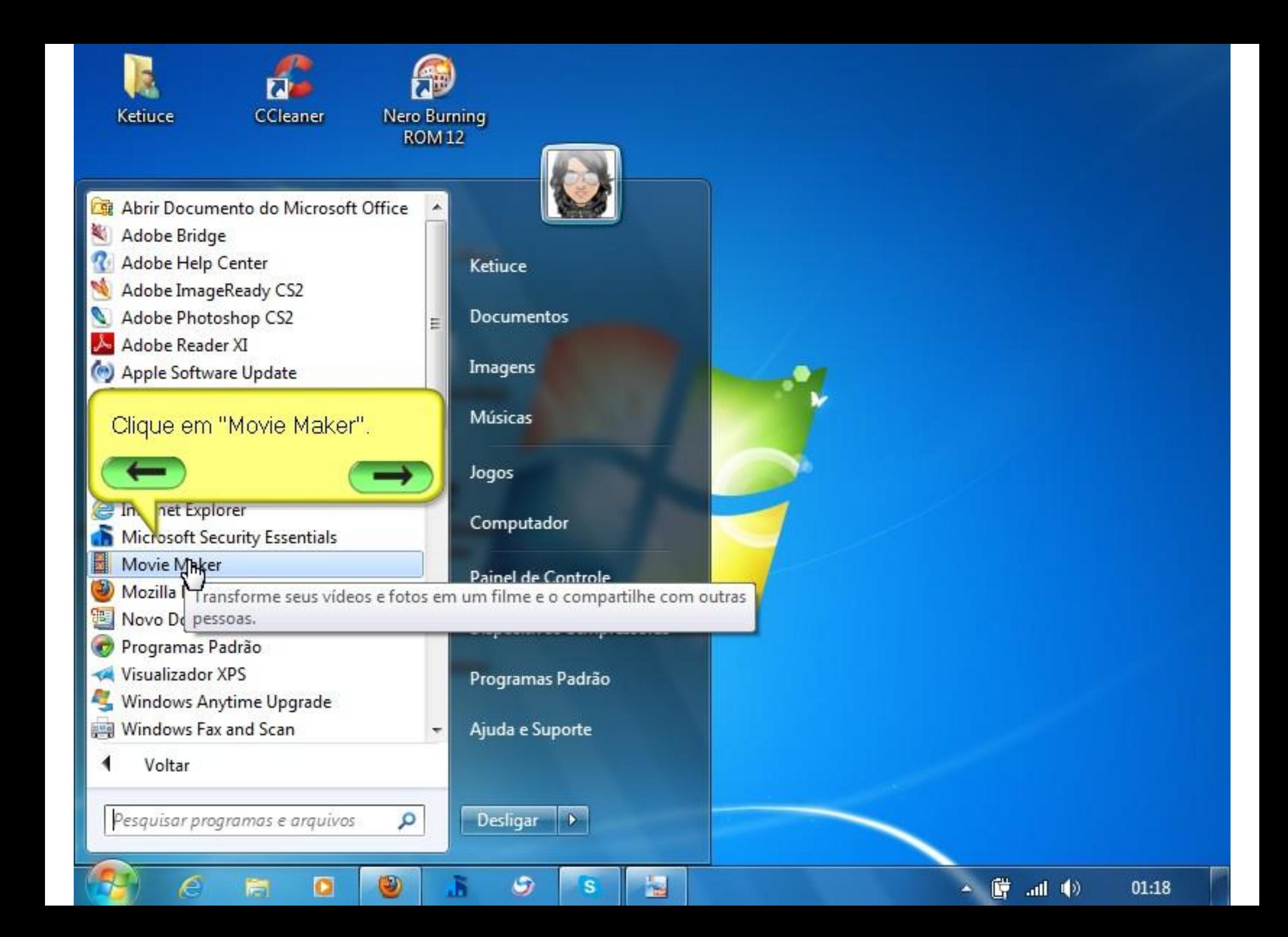

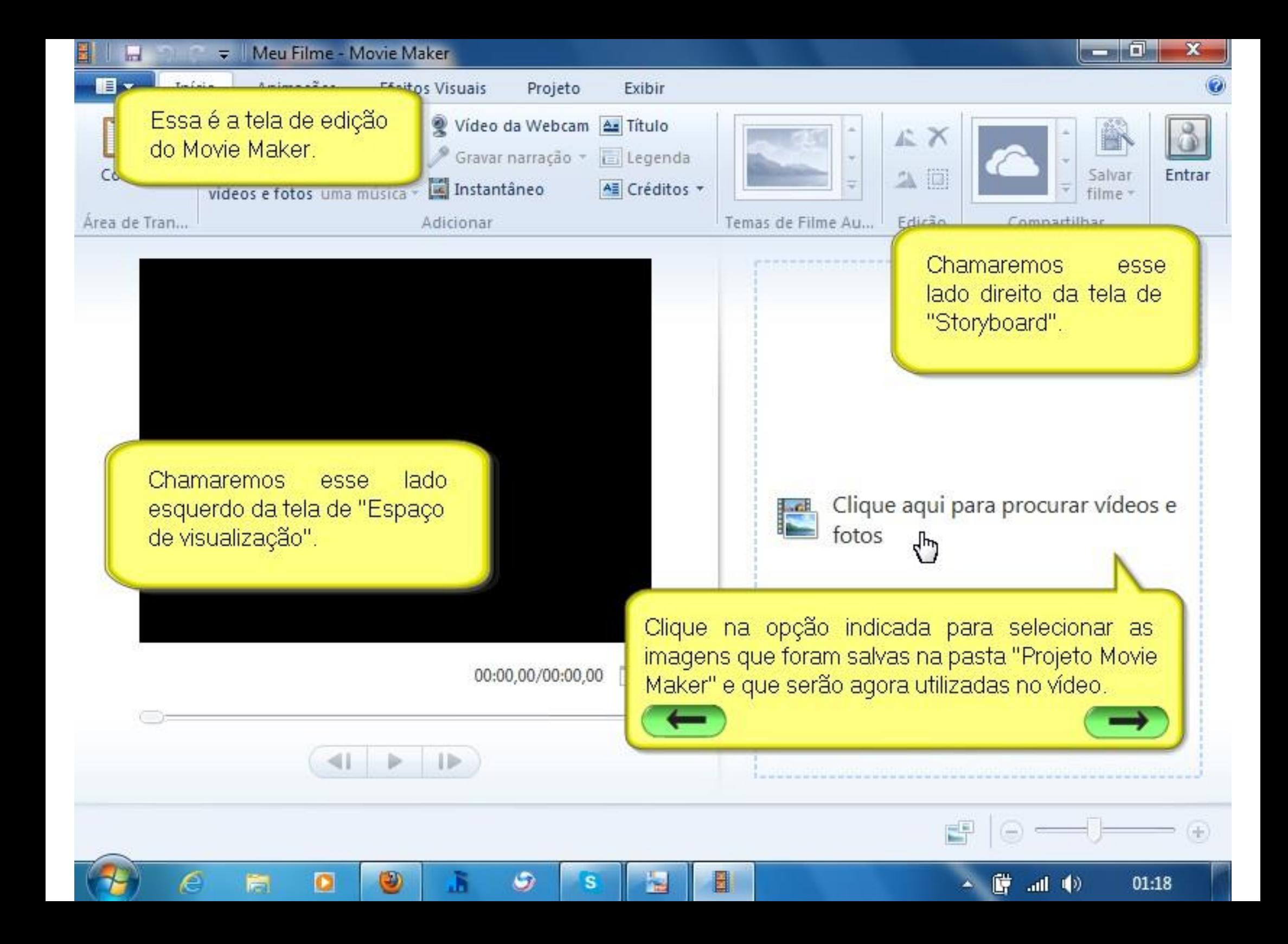

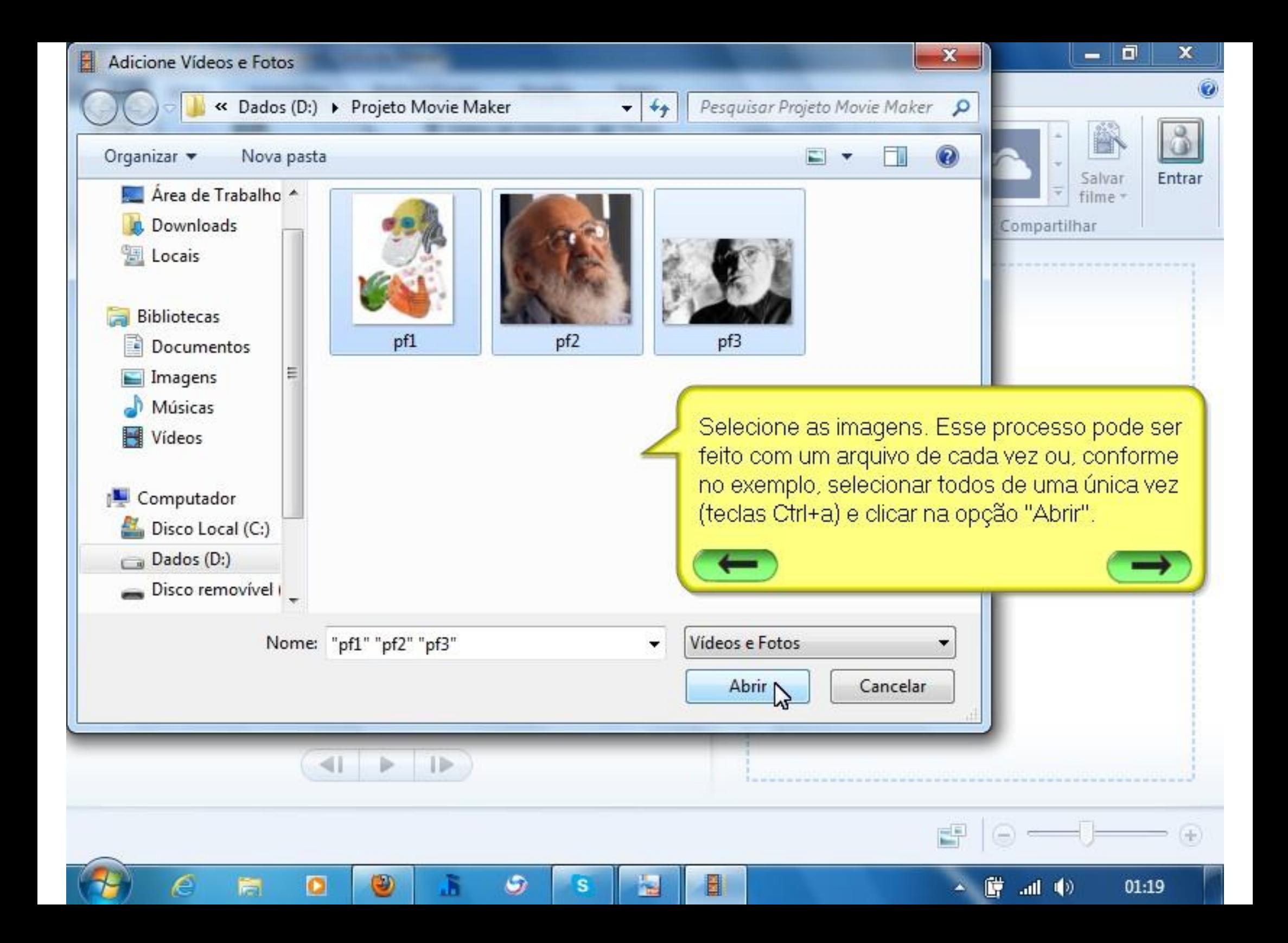

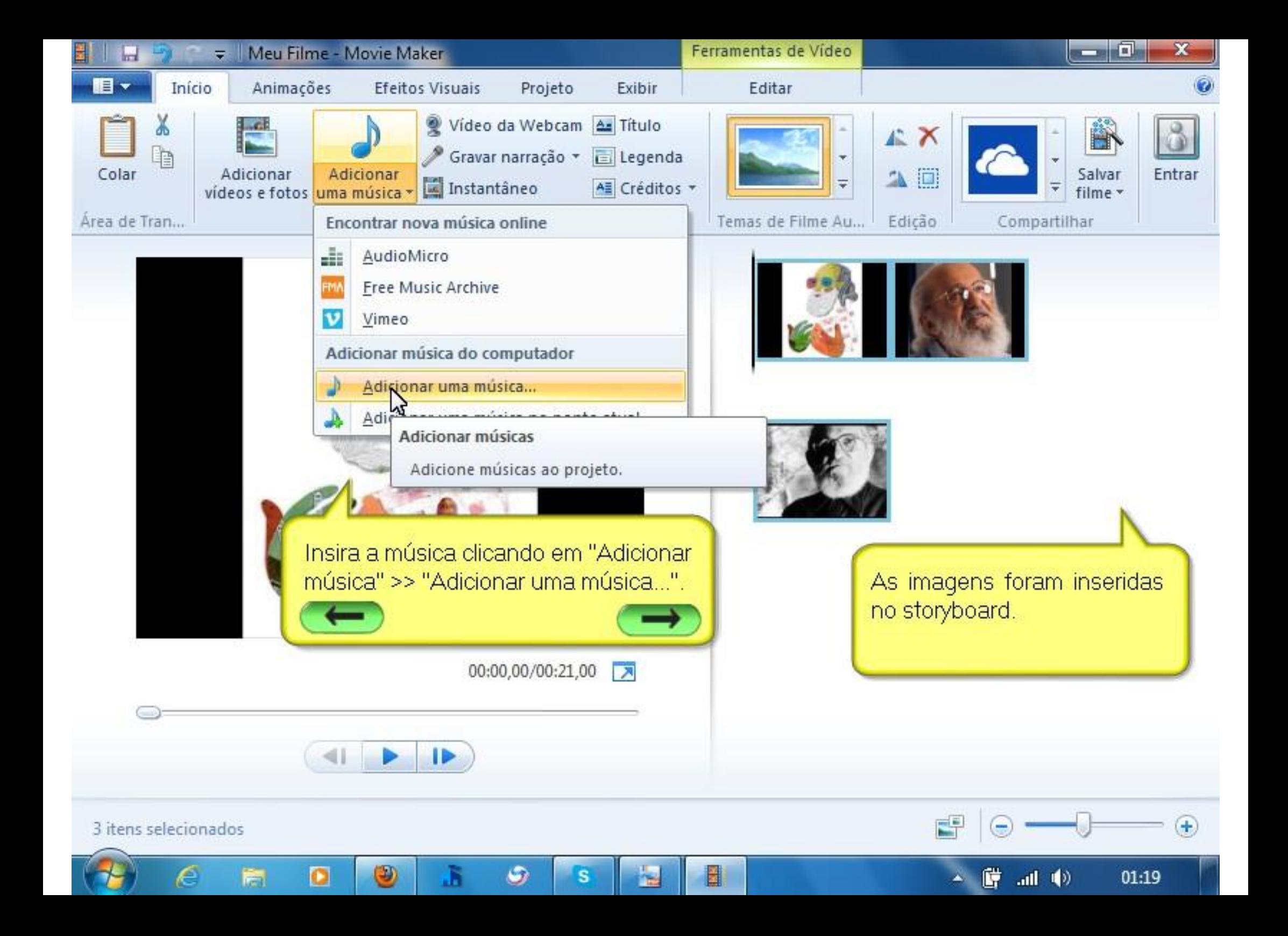

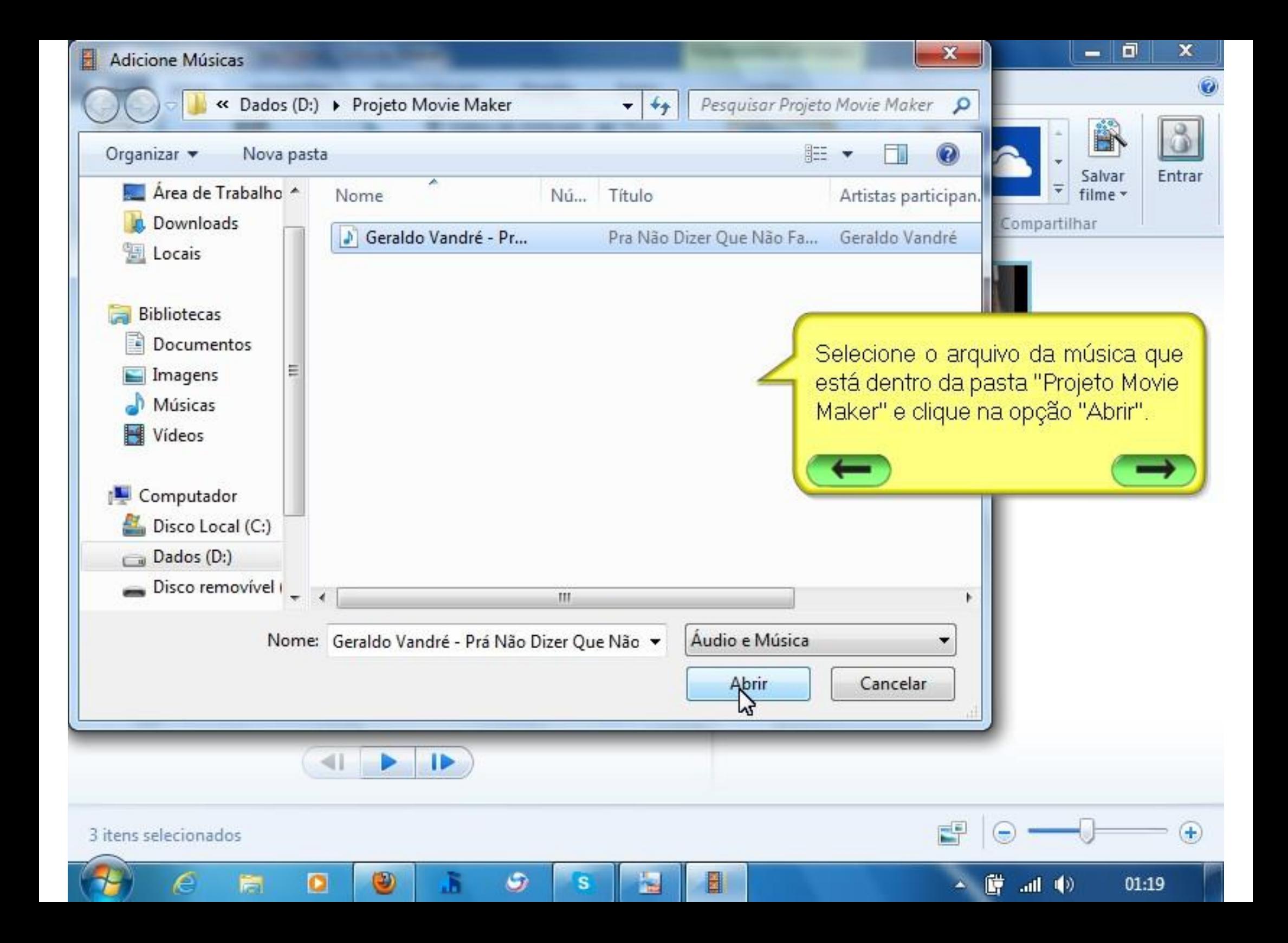

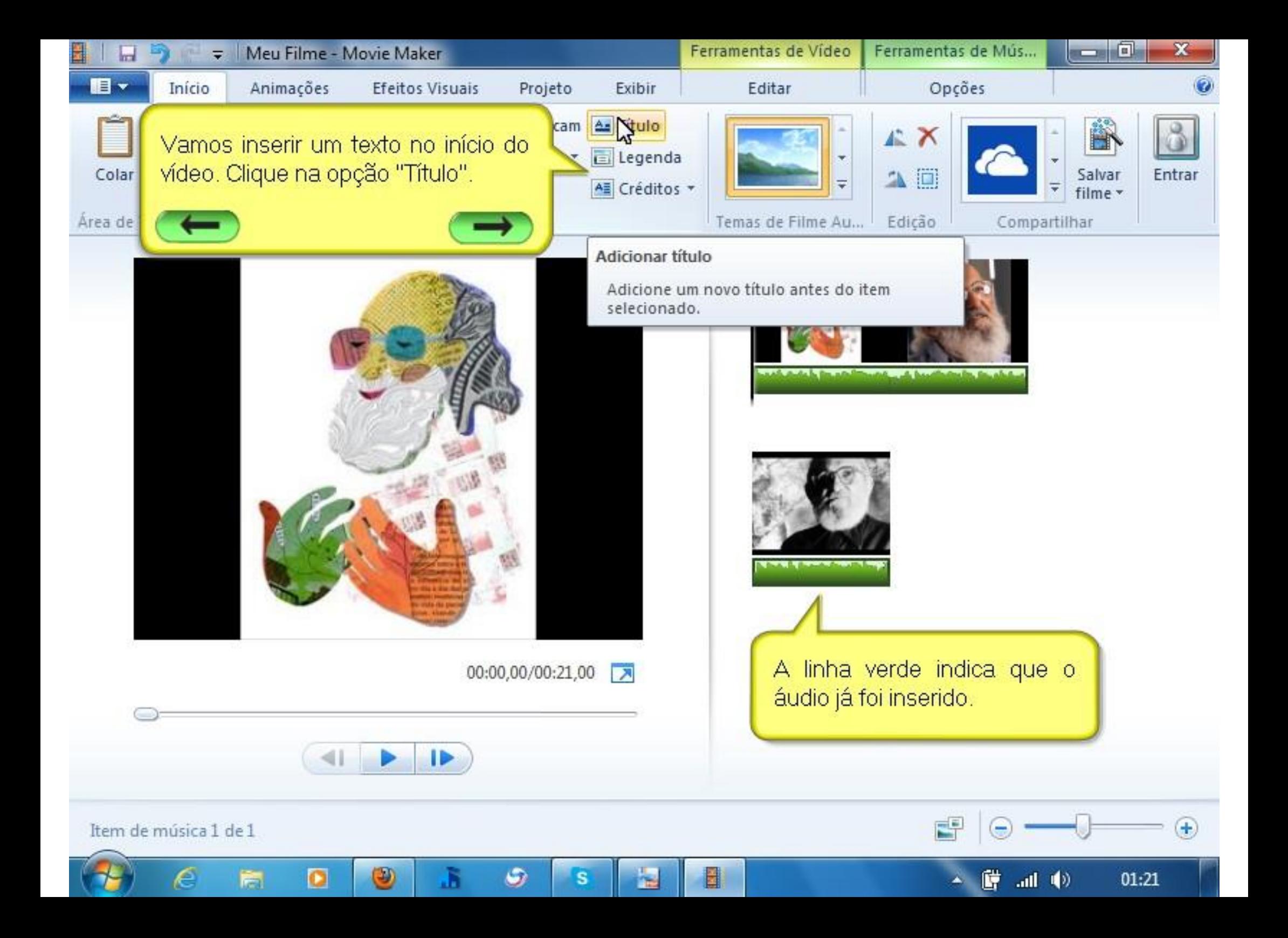

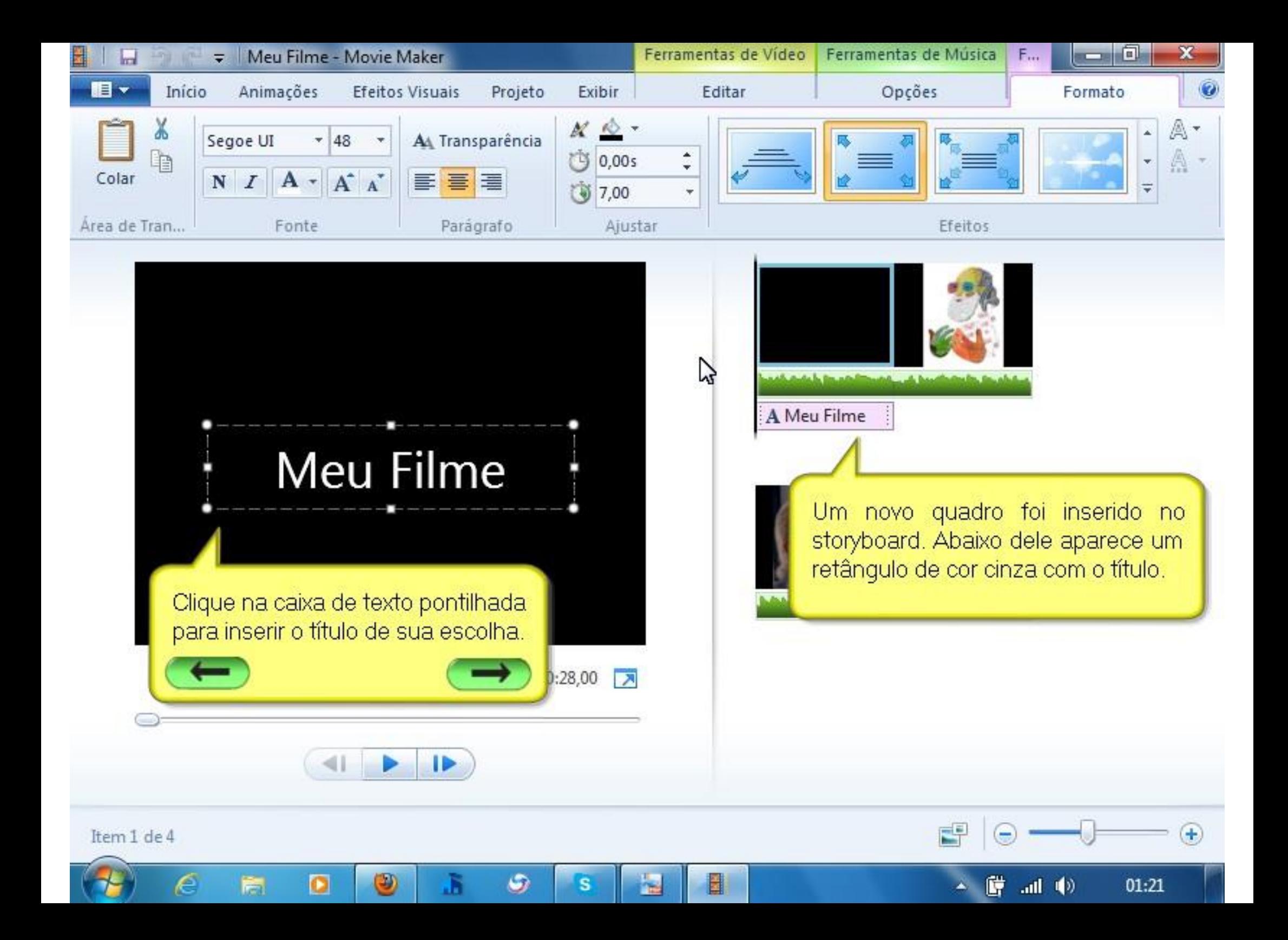

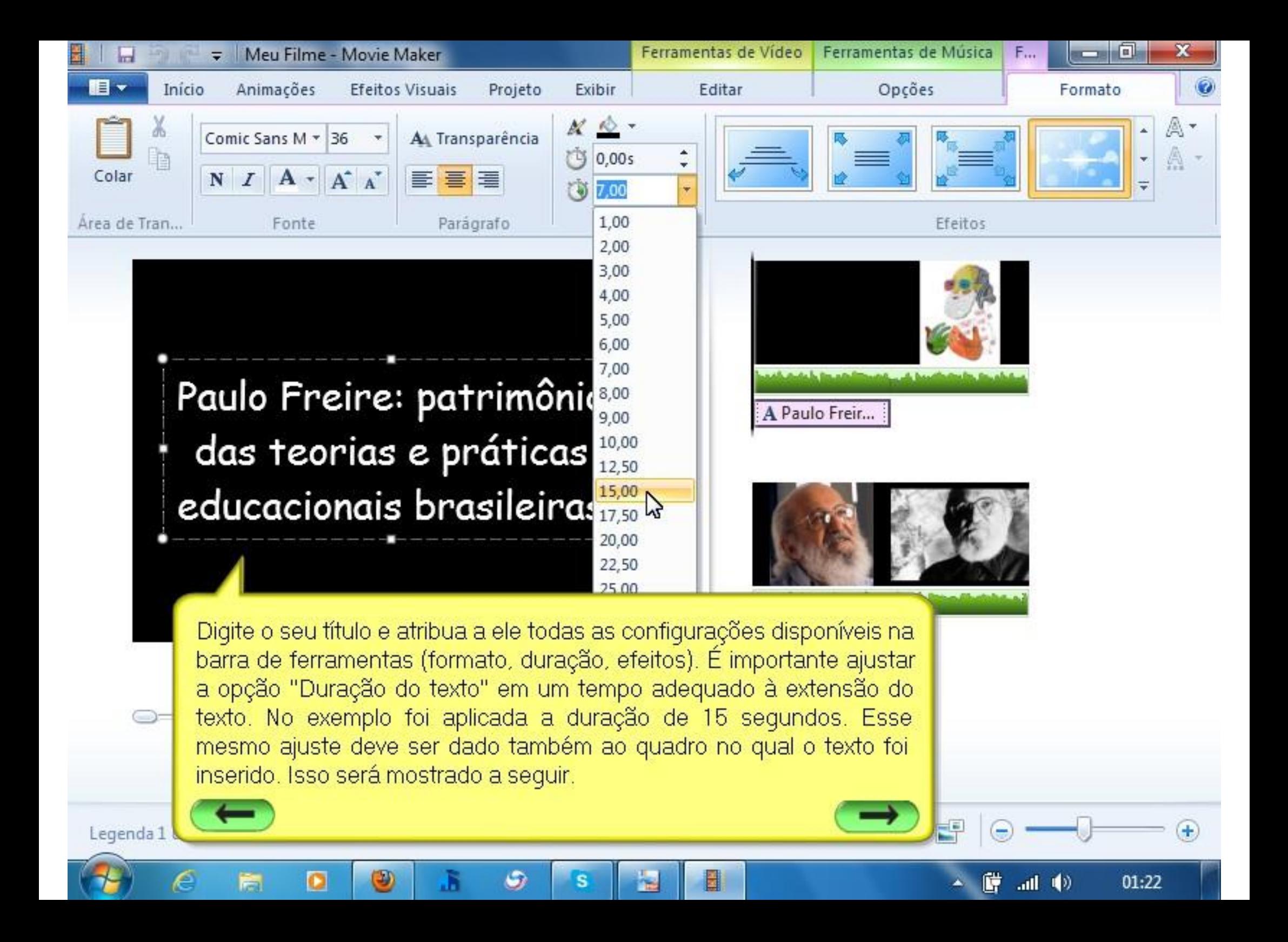

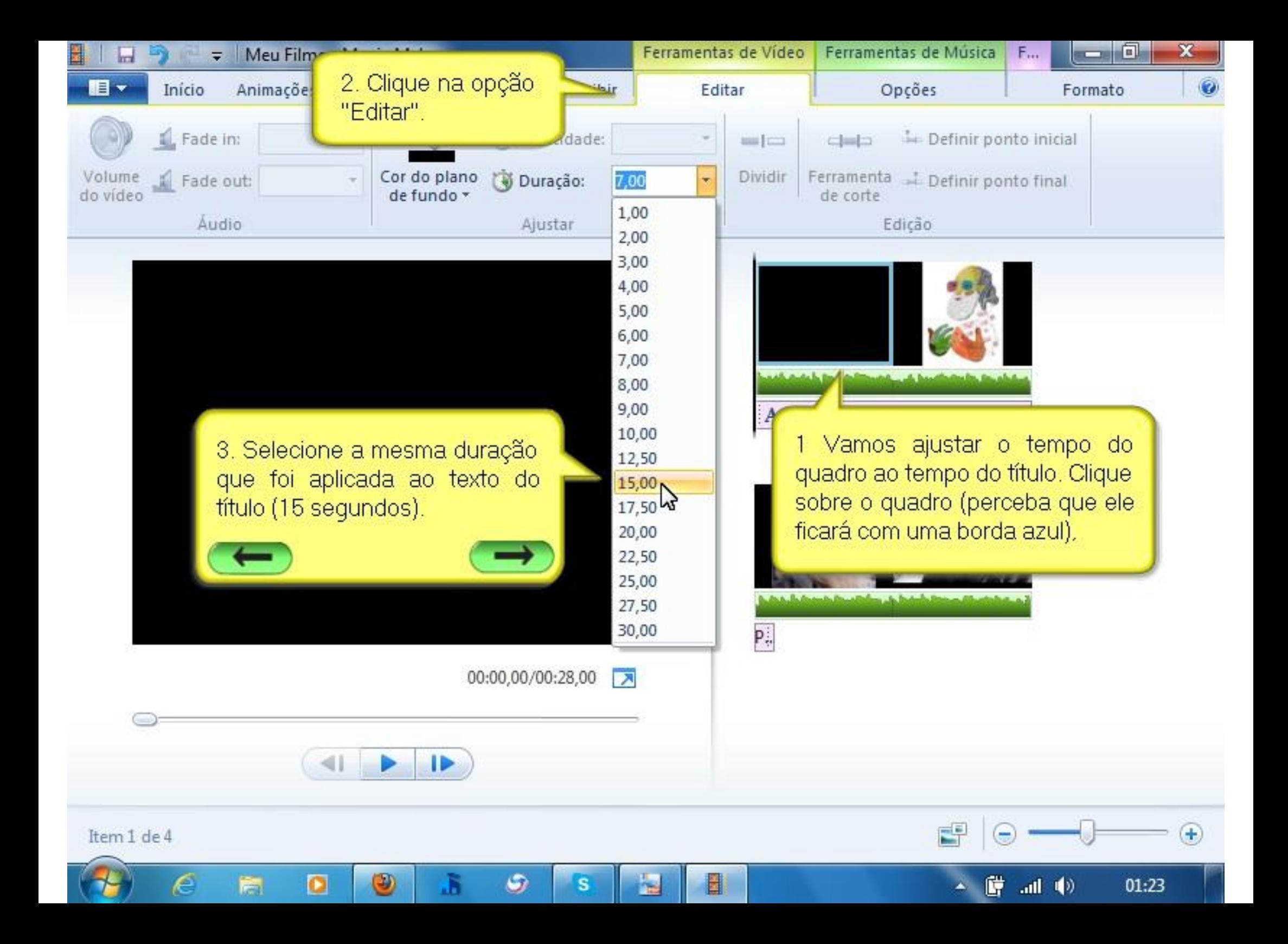

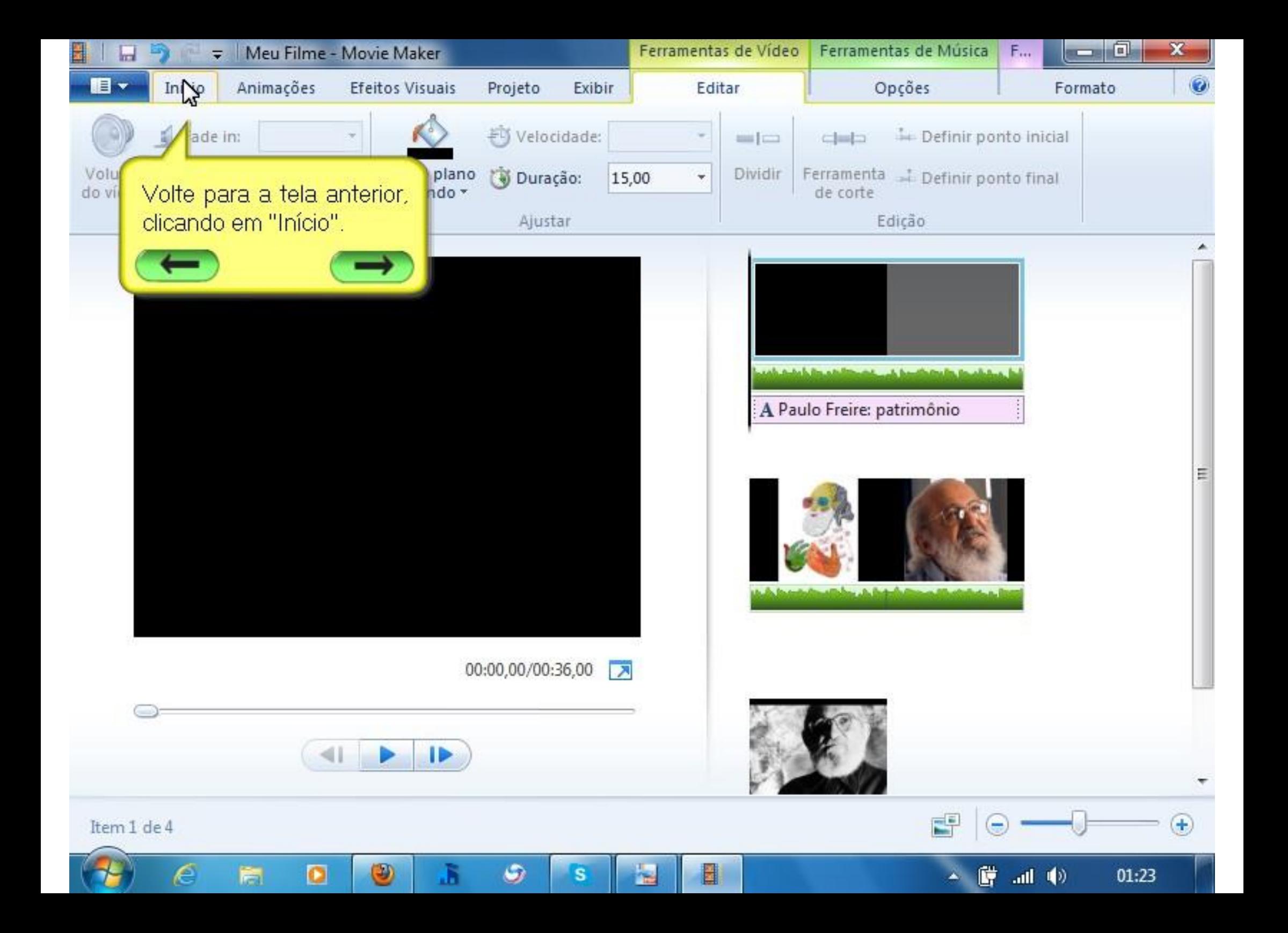

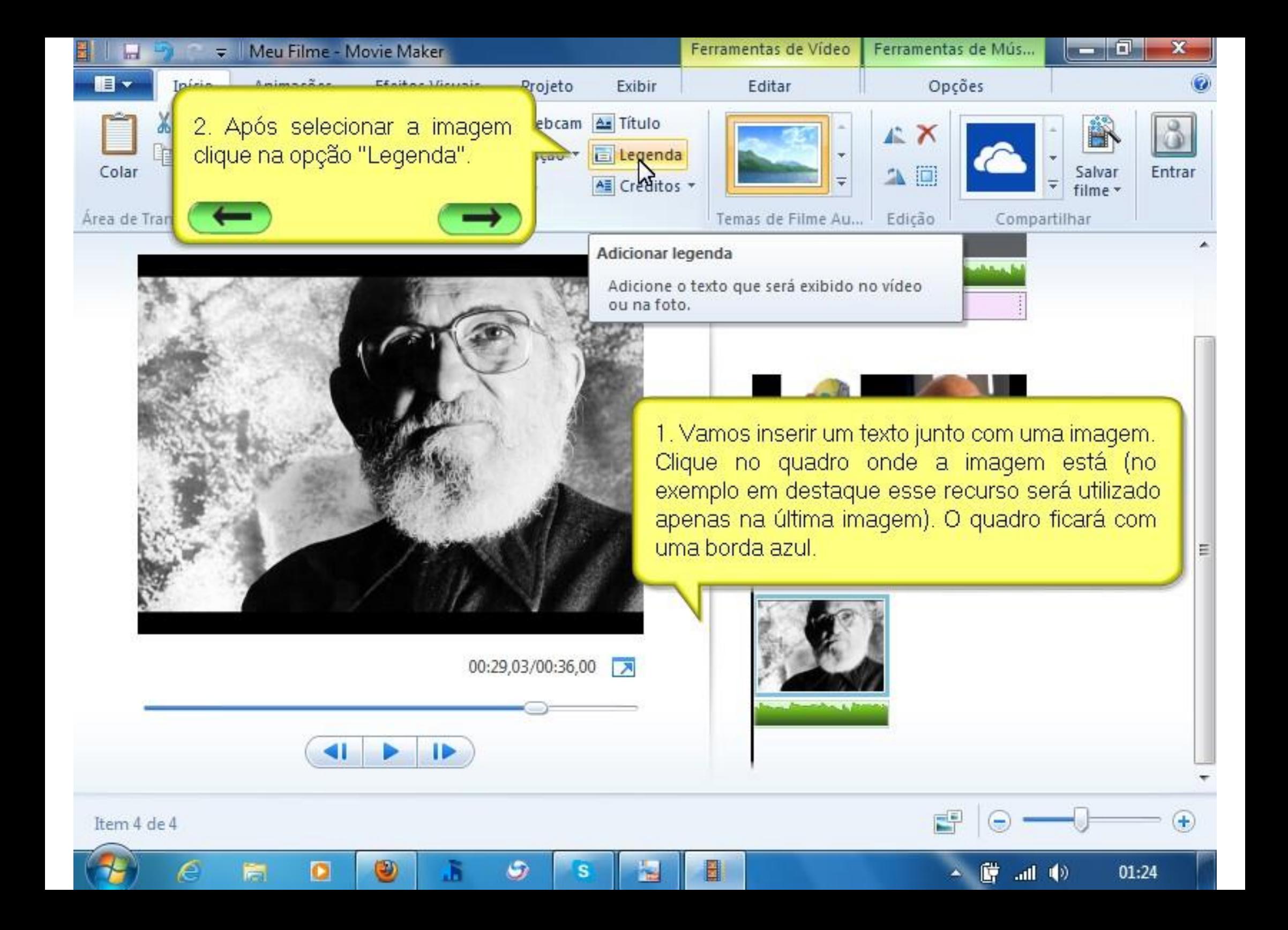

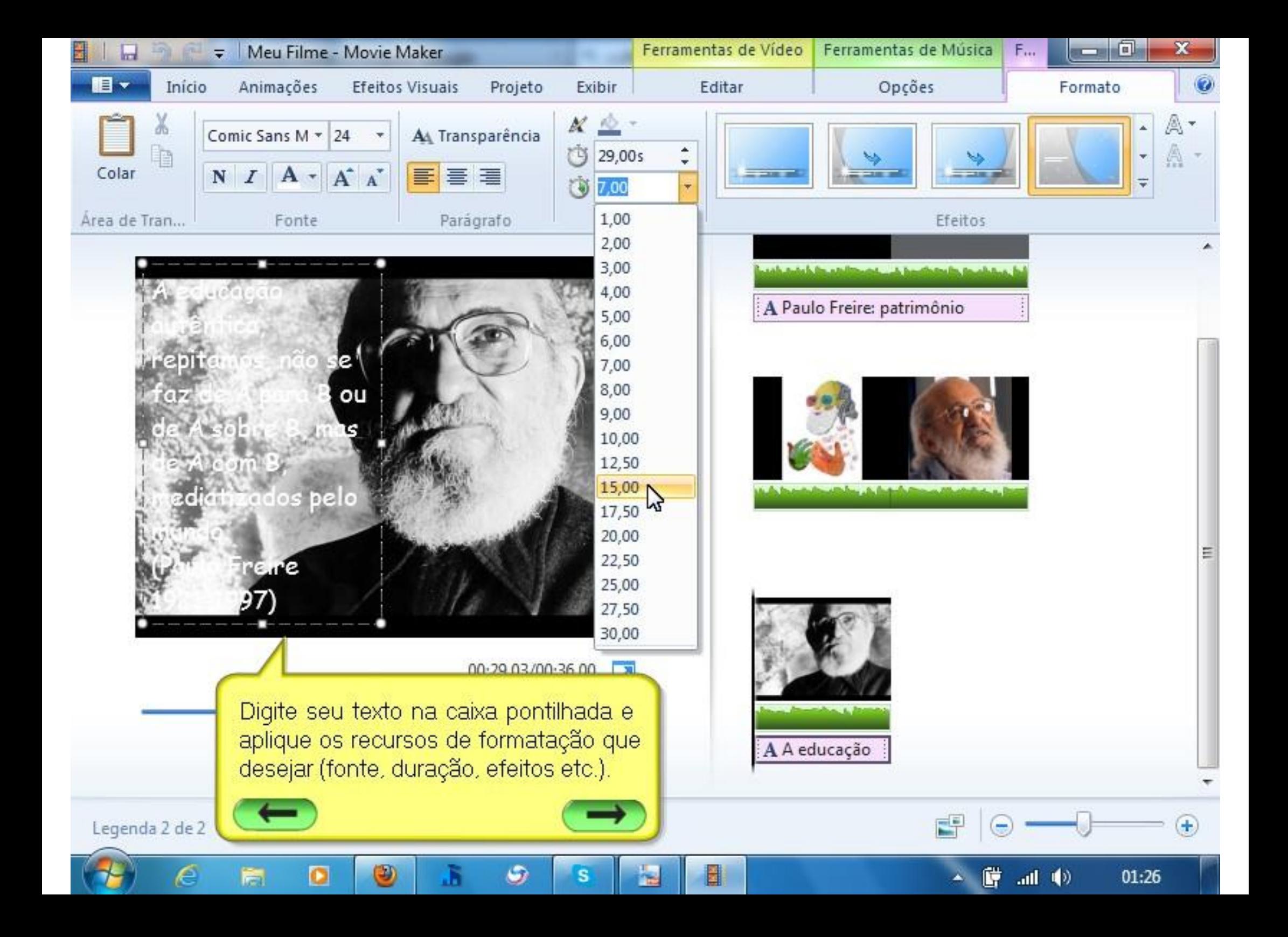

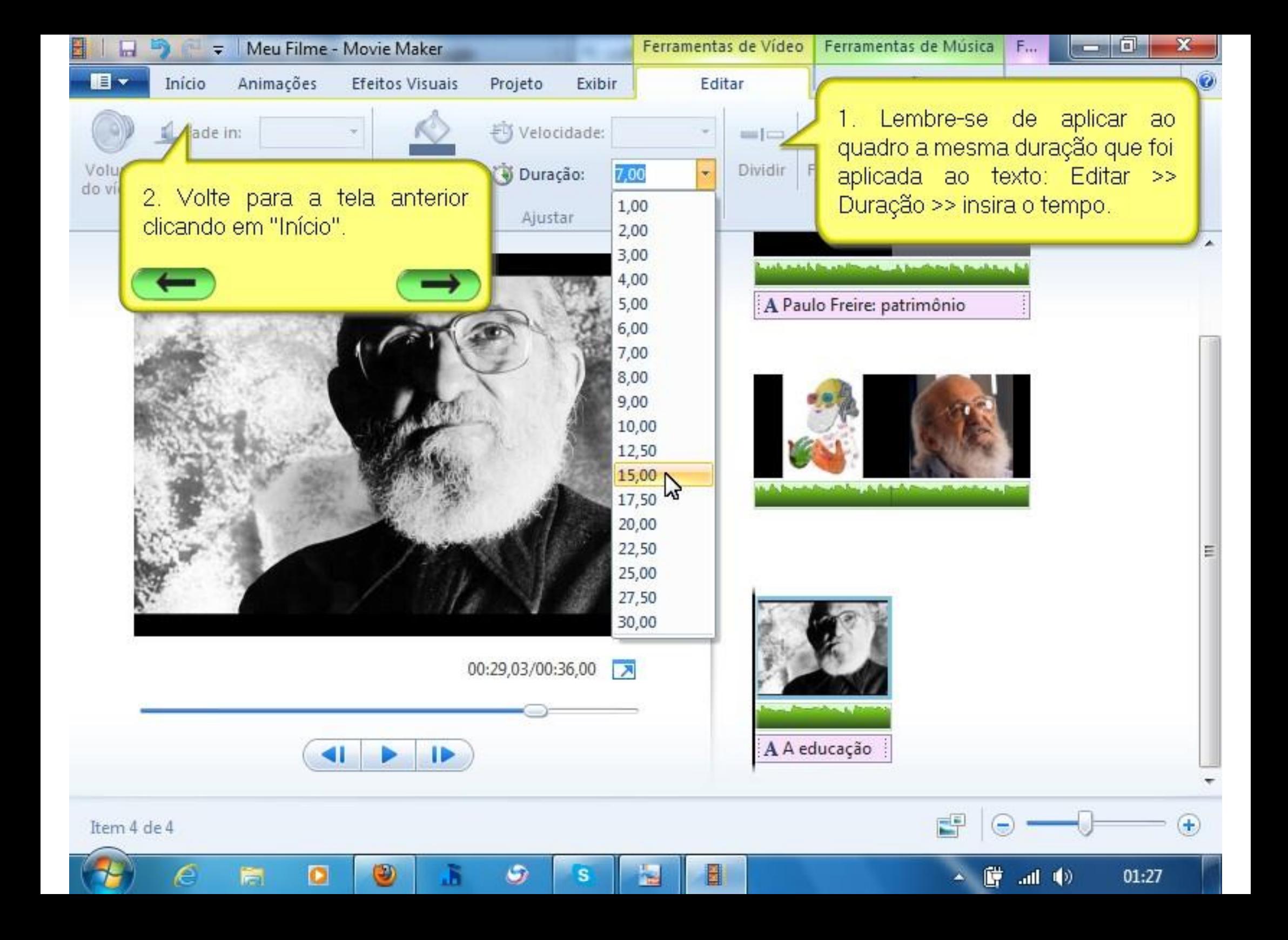

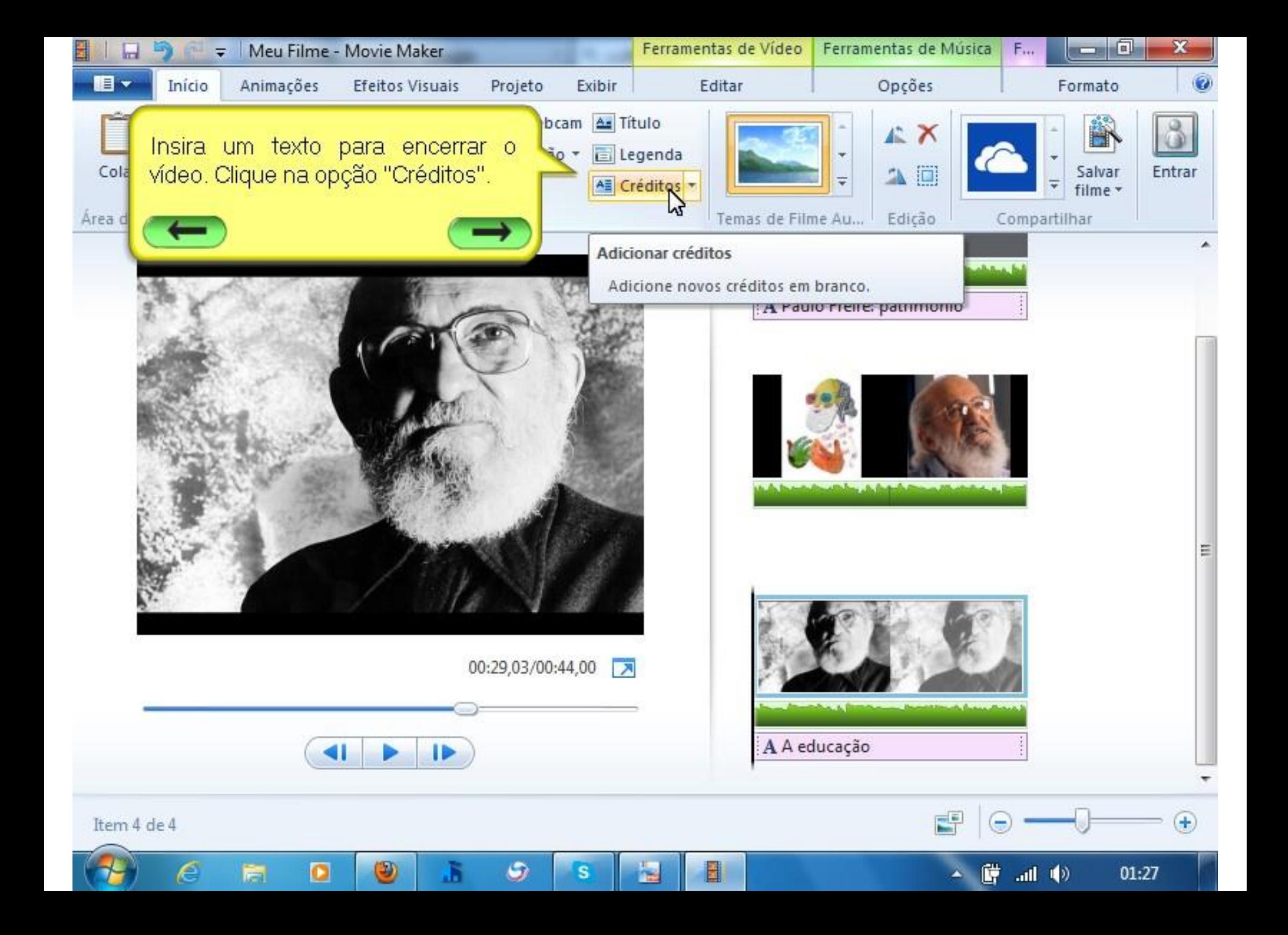

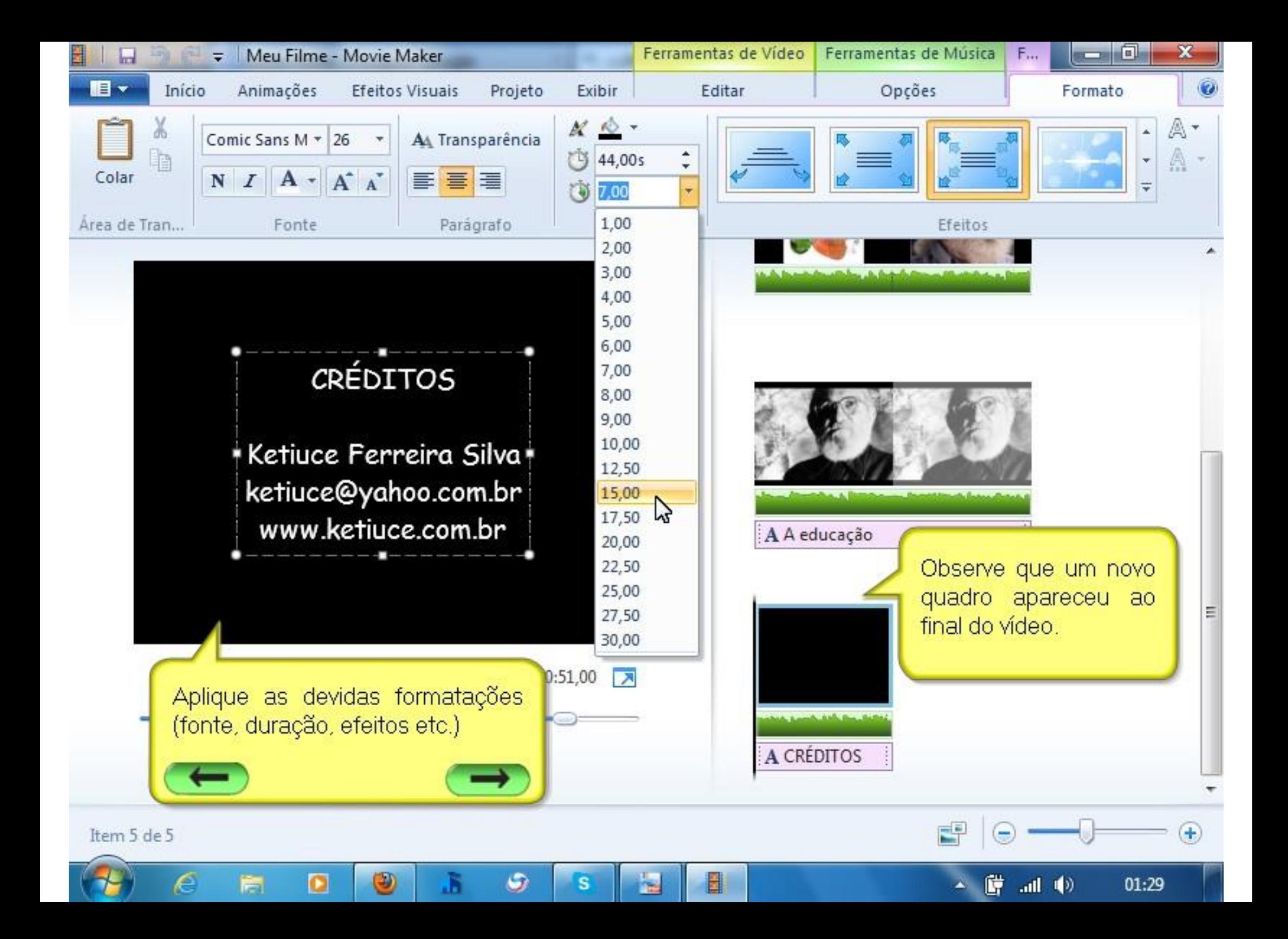

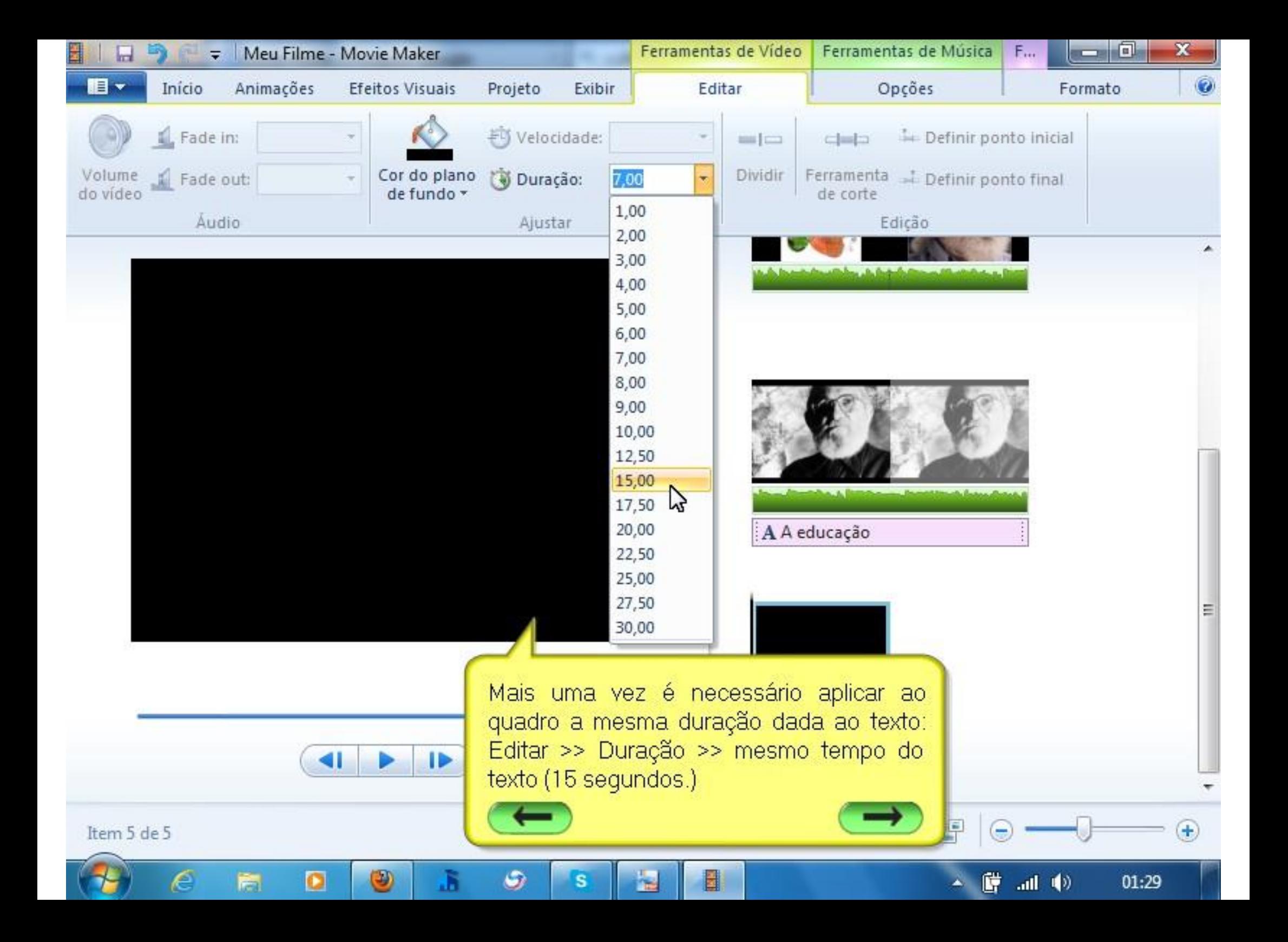

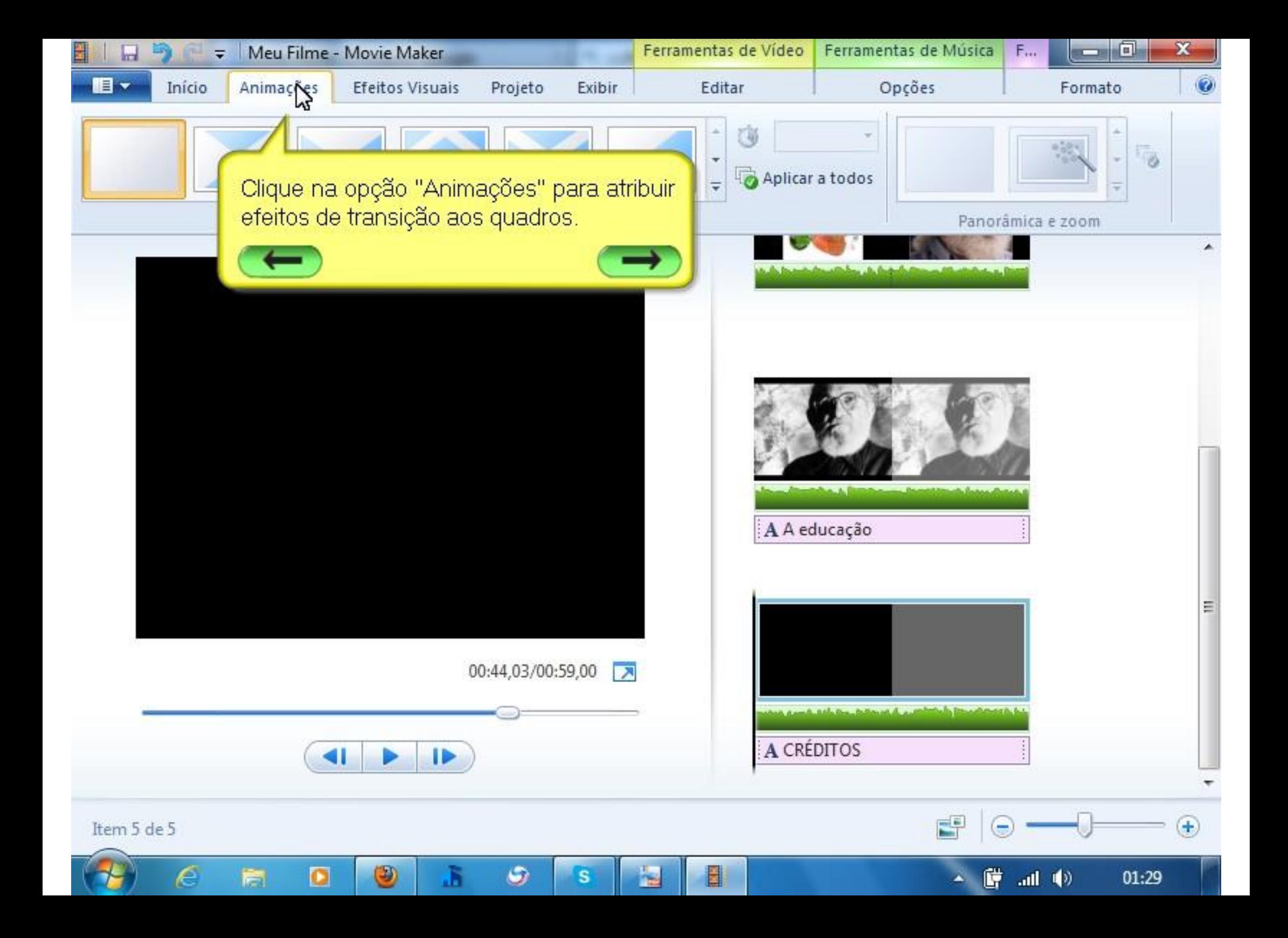

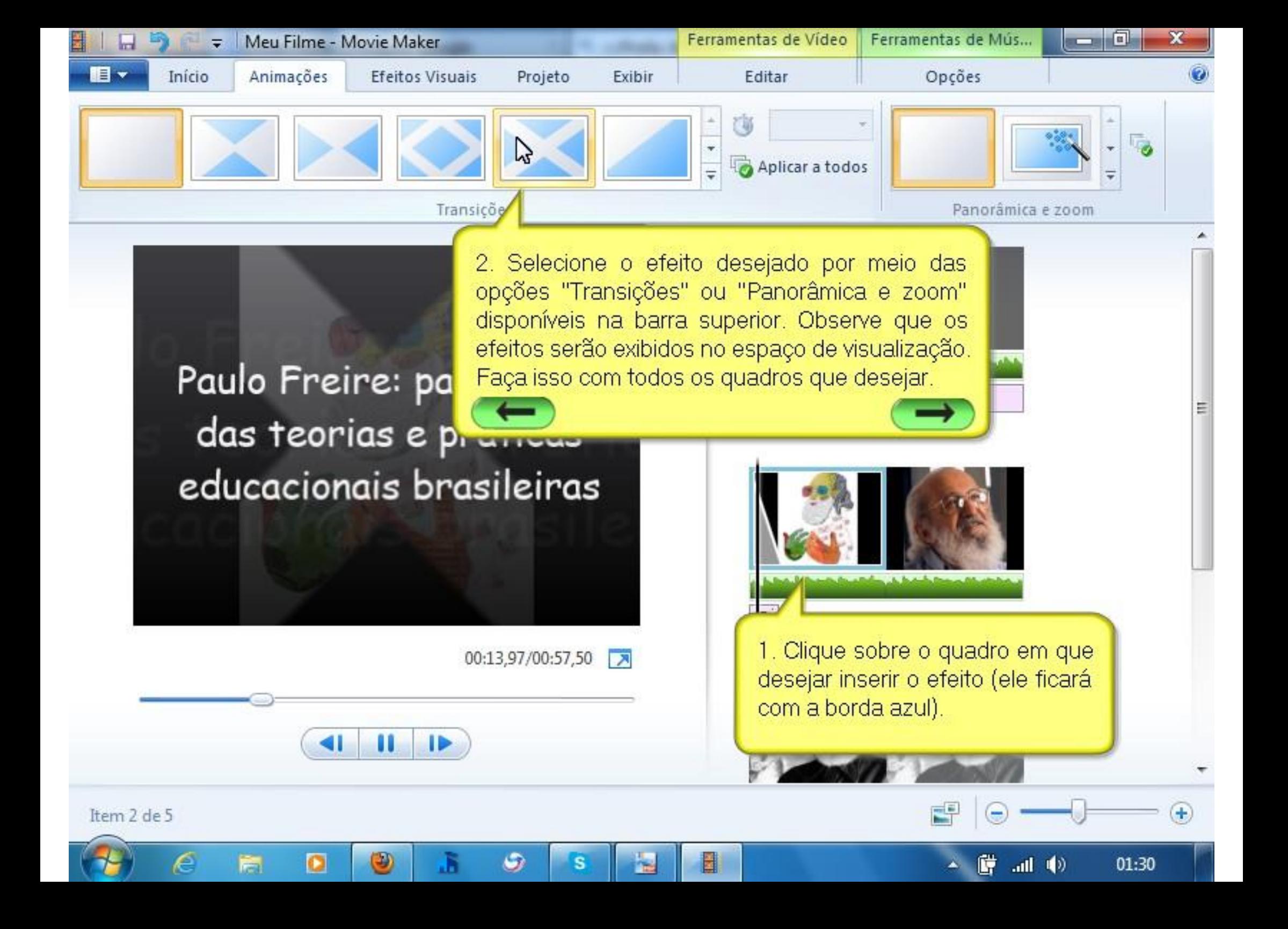

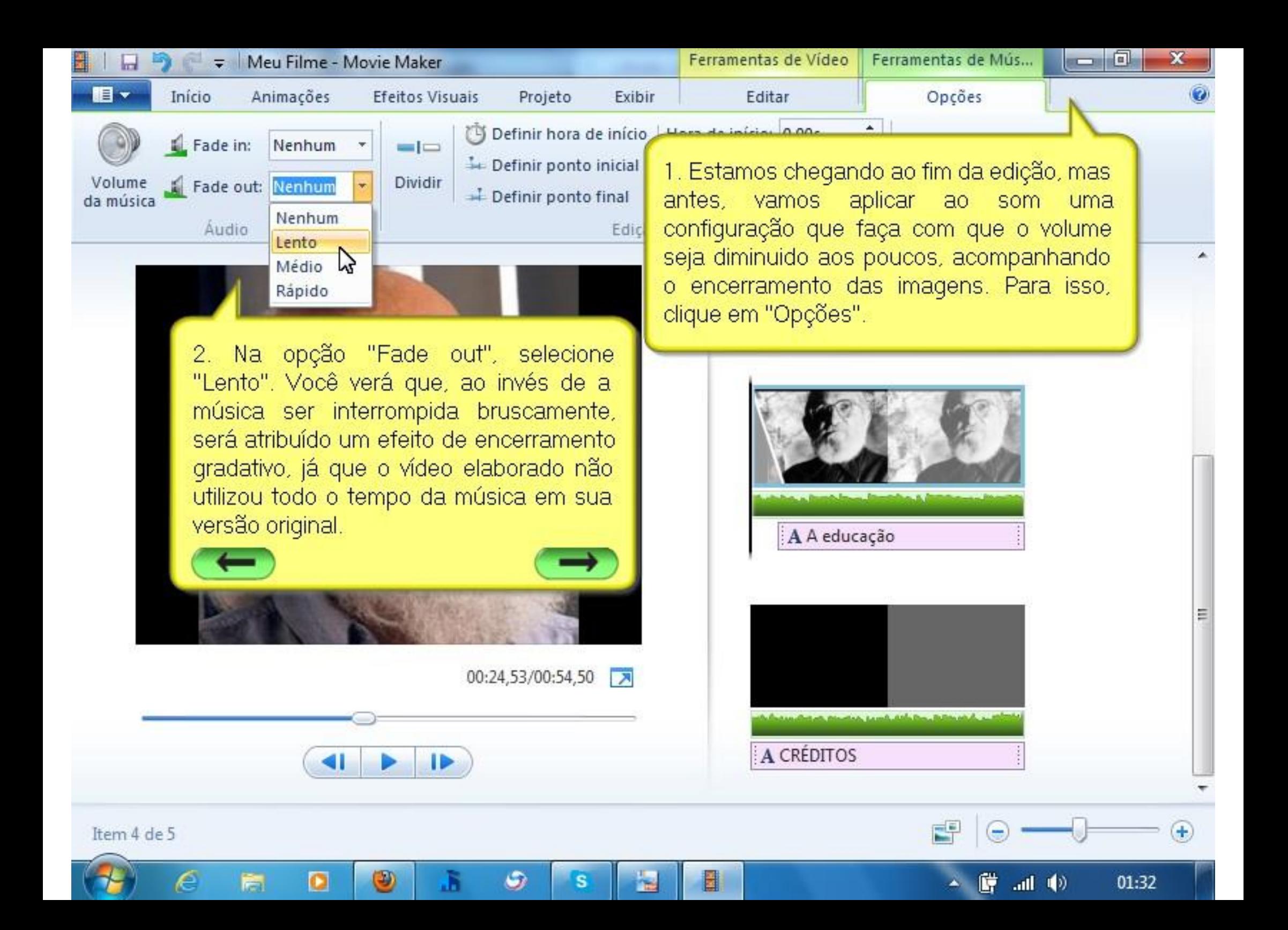

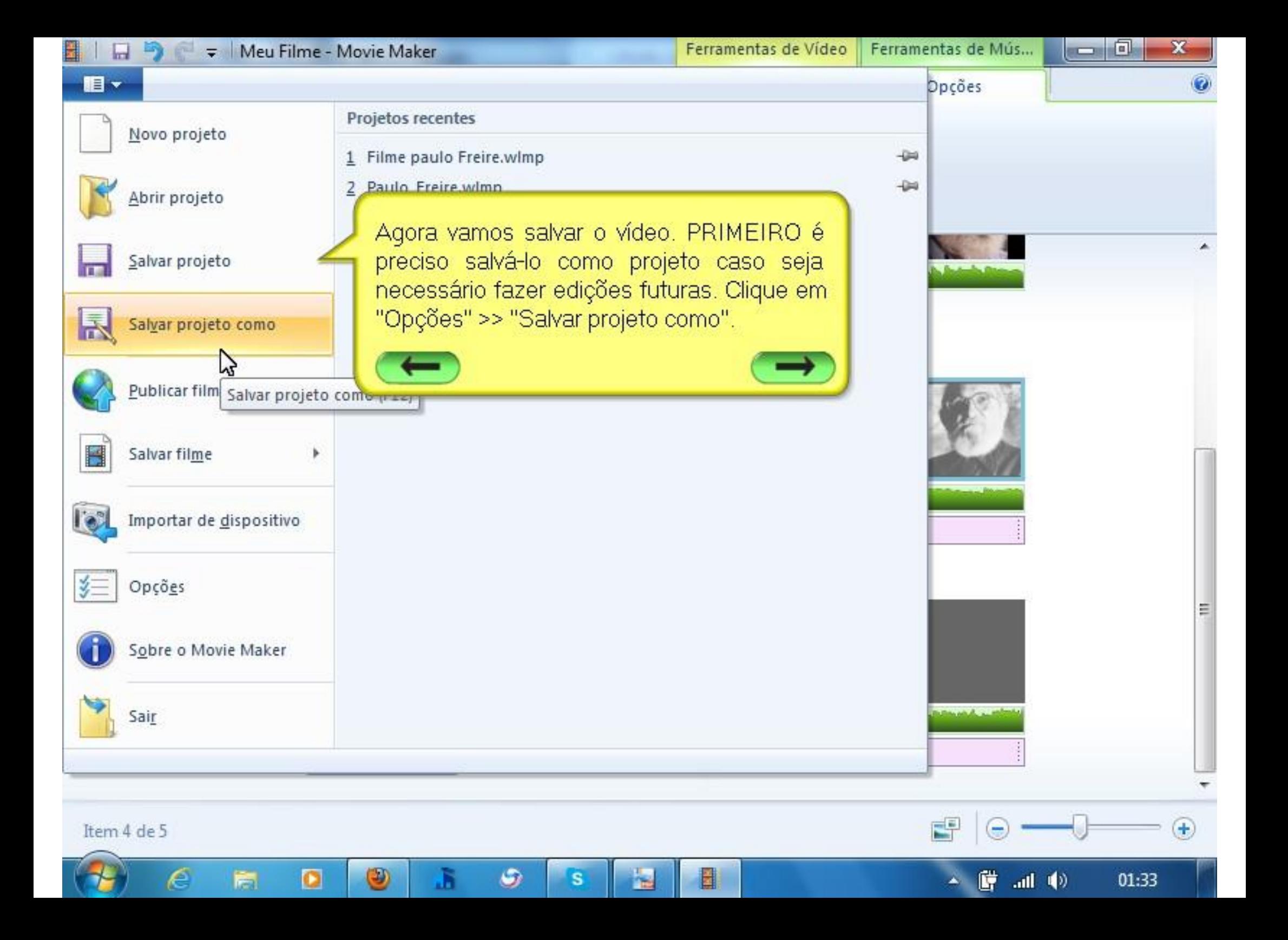

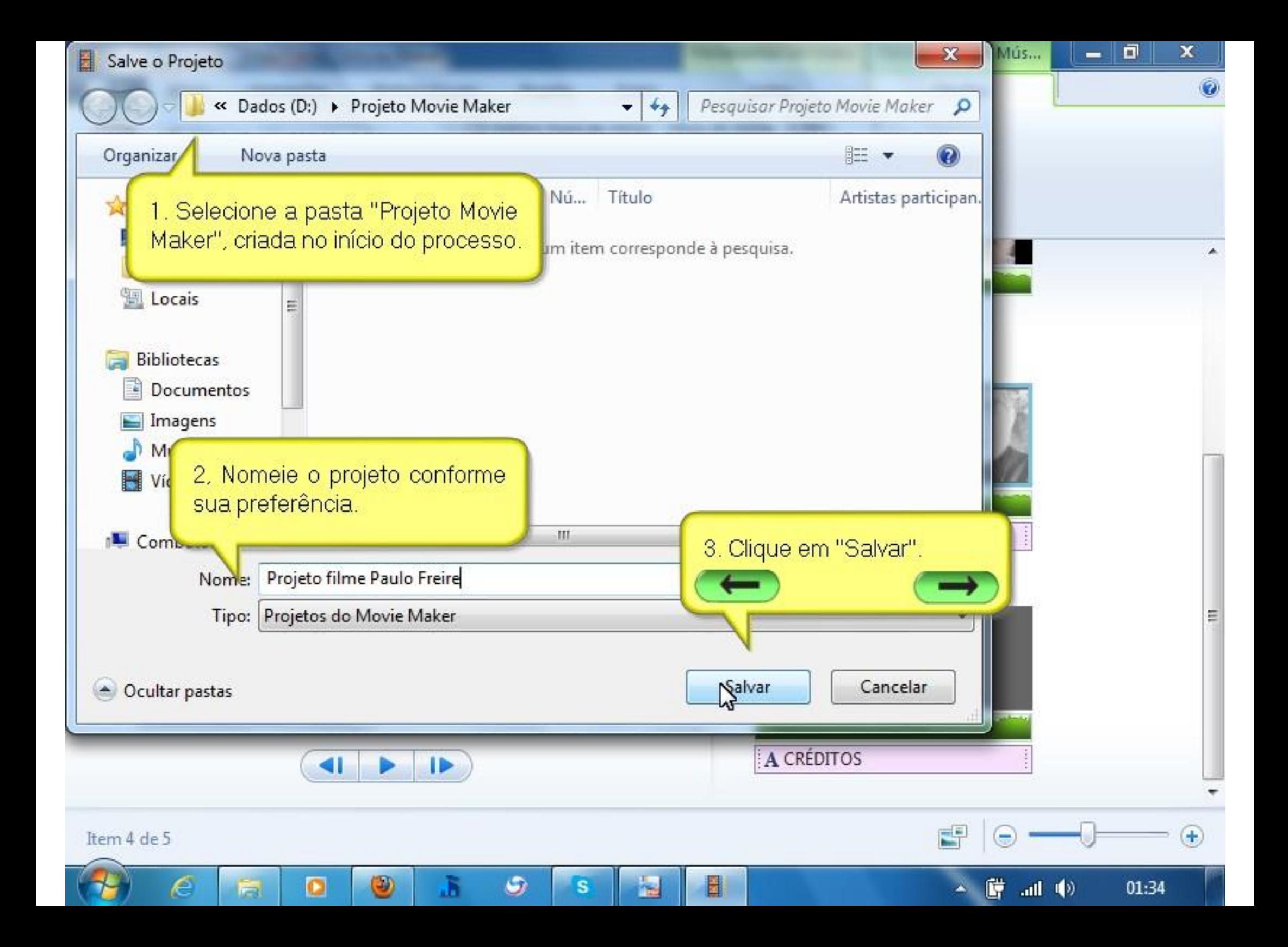

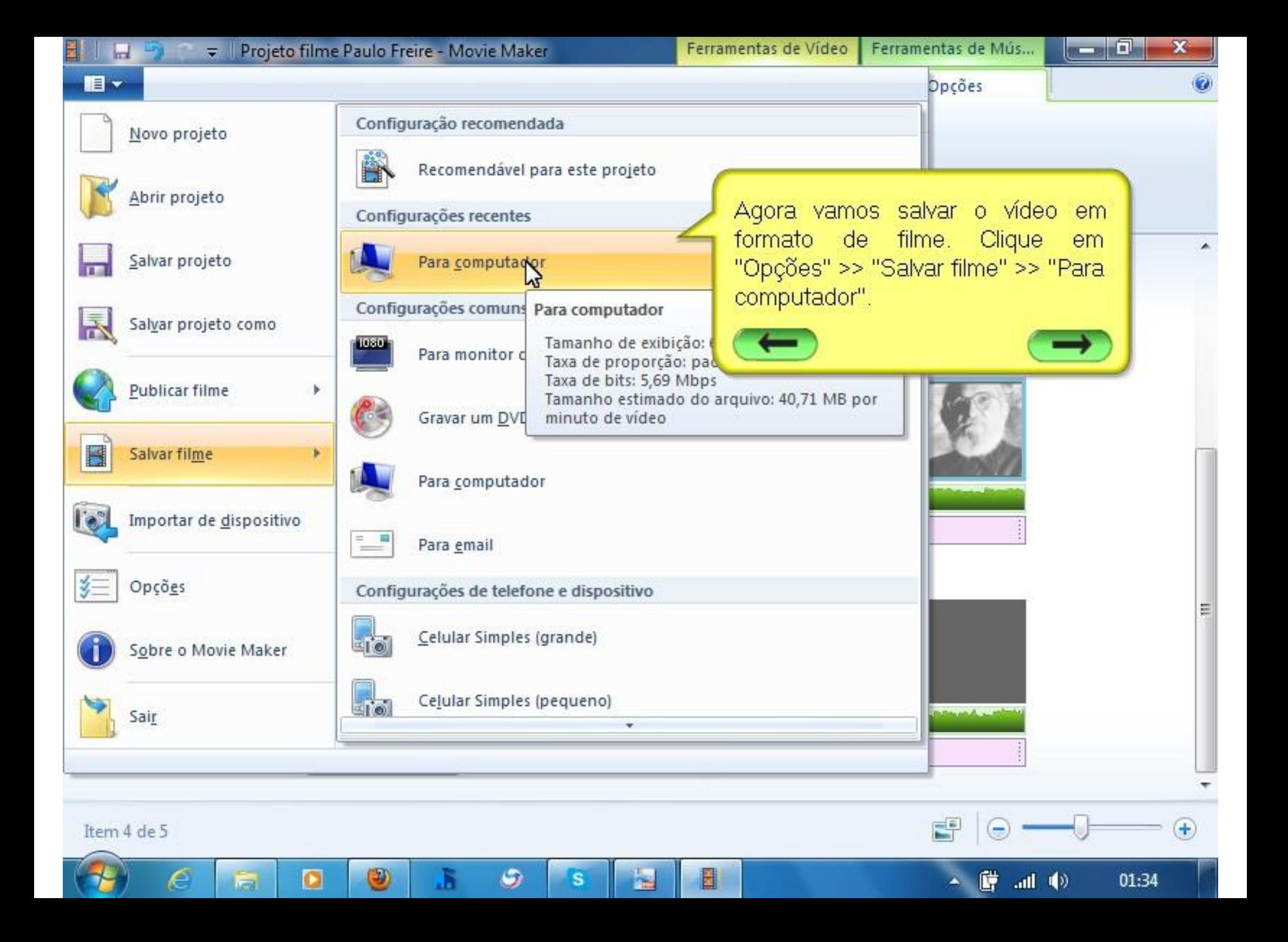

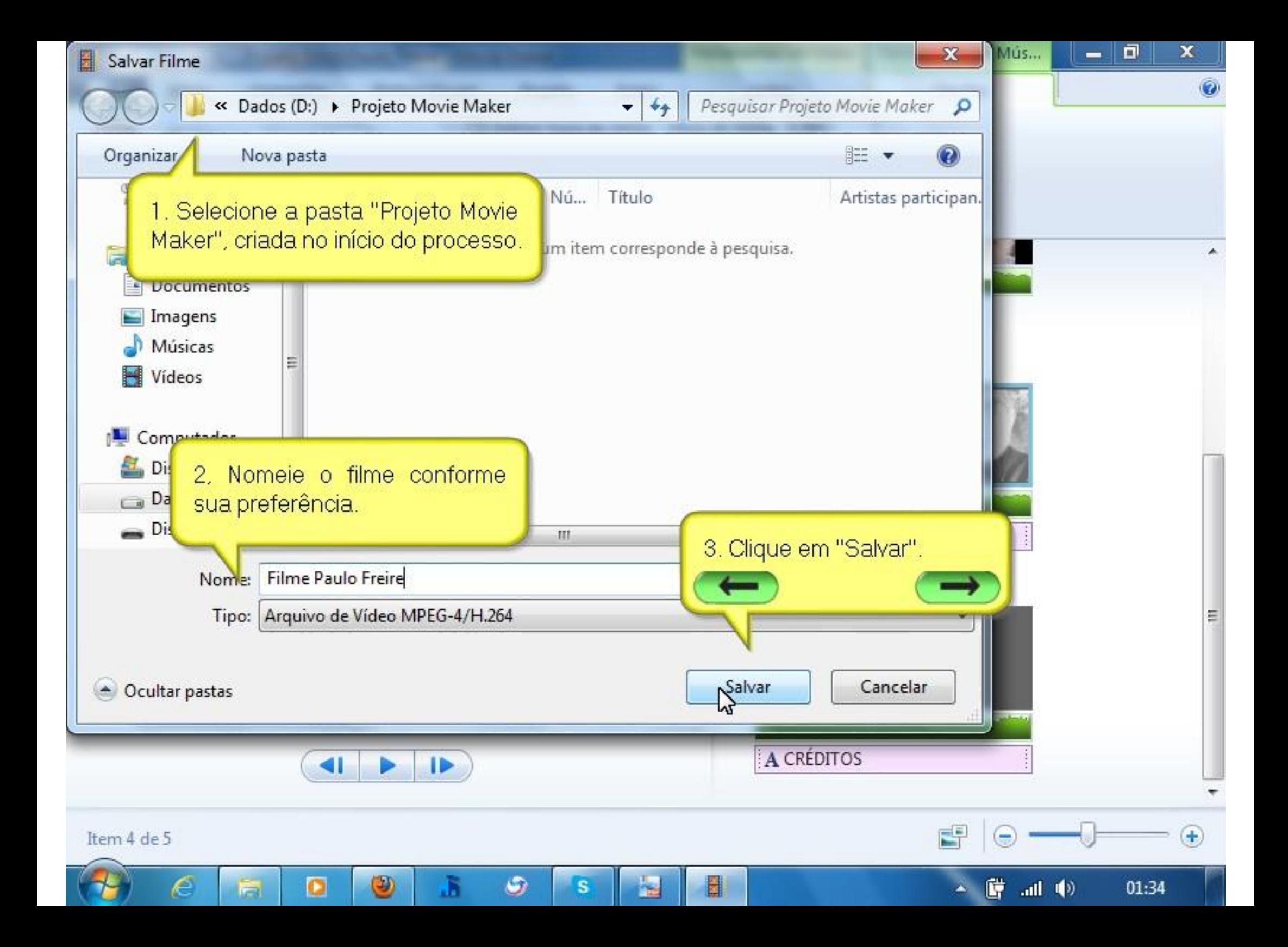

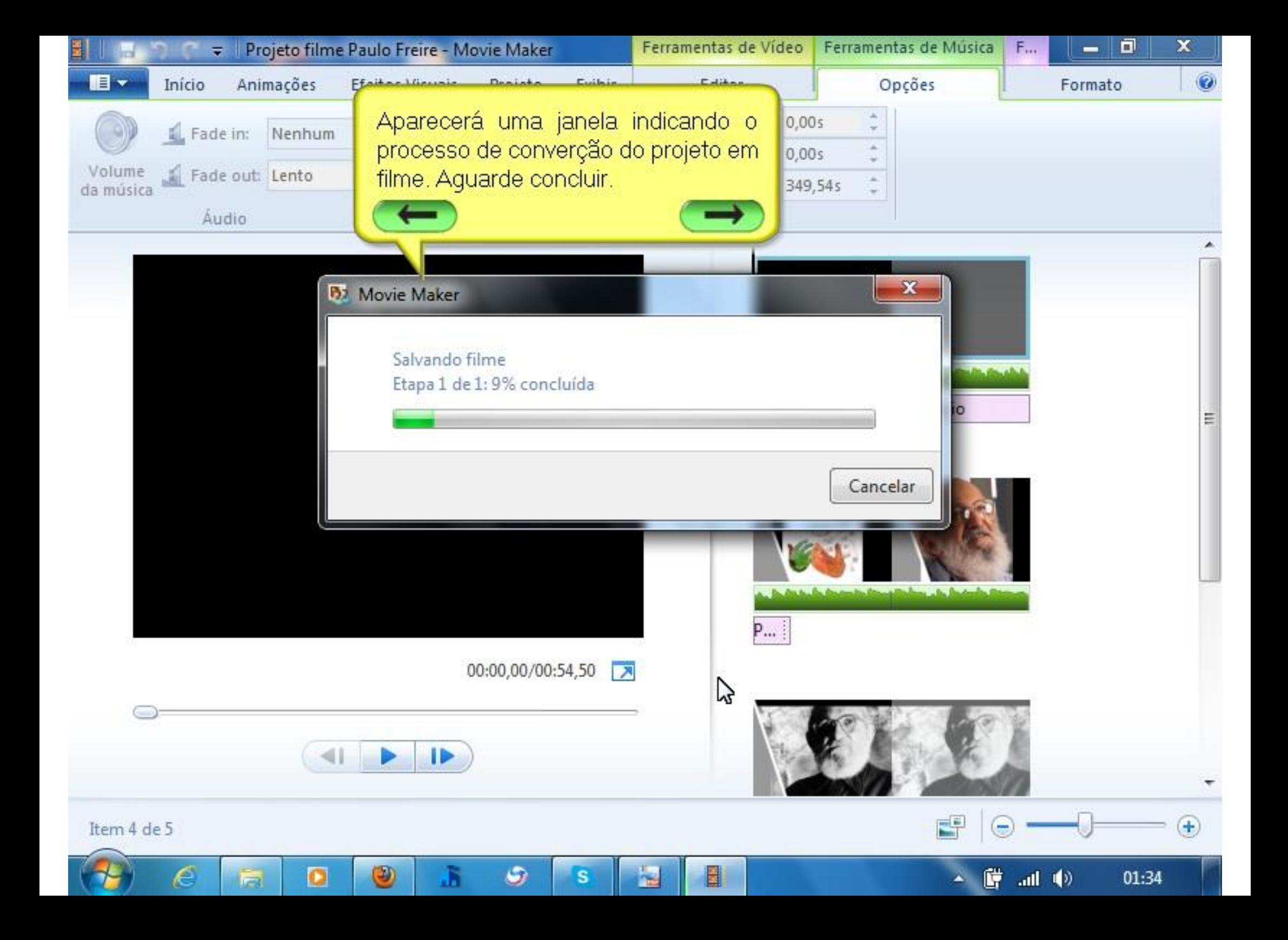

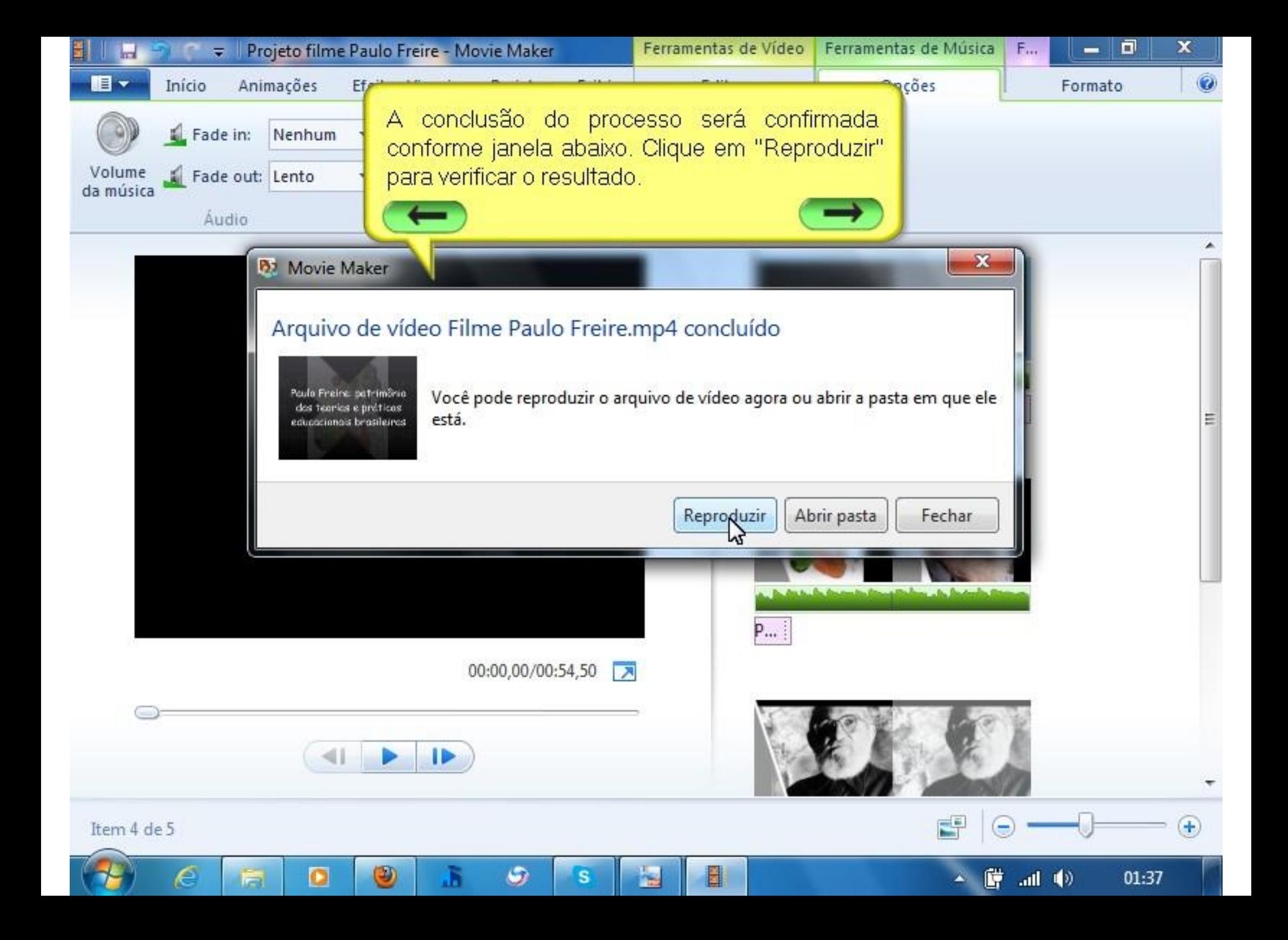

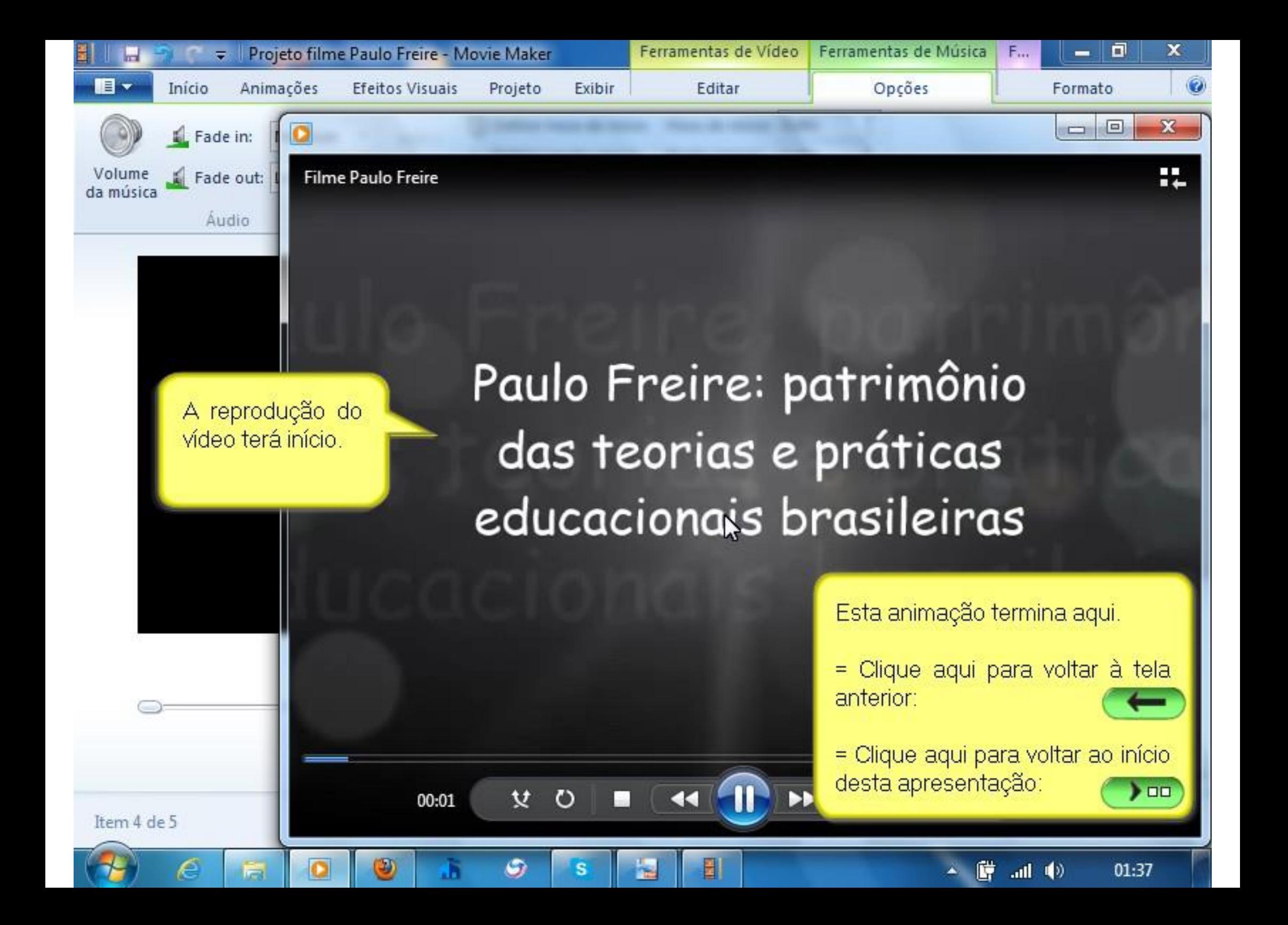

## Clique sobre o vídeo para assistir ao resultado!!!

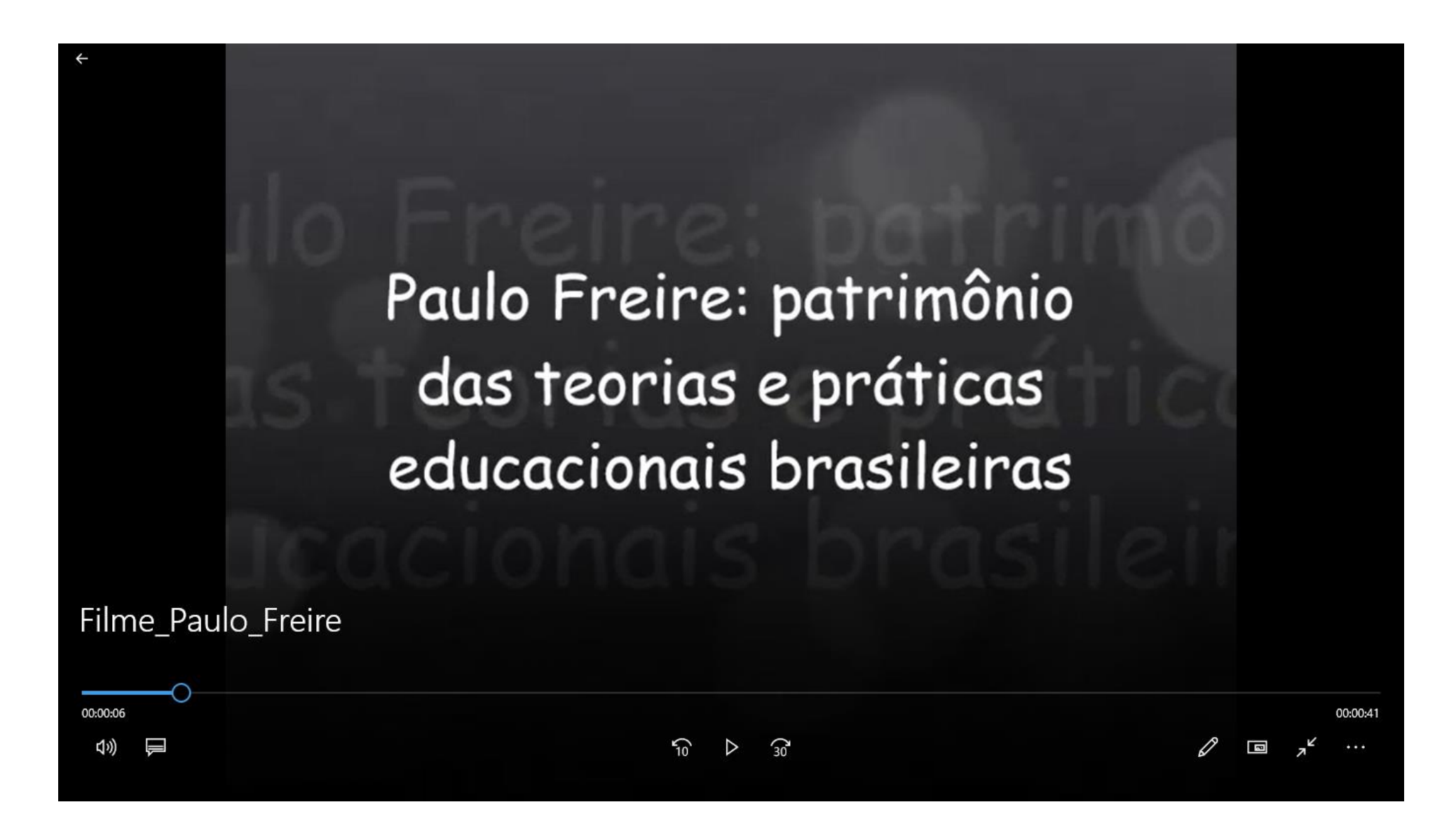